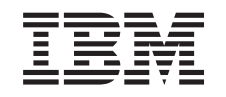

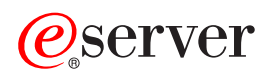

iSeries Distribuirea software-ului

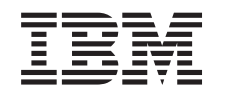

# ERserver

iSeries Distribuirea software-ului **Notă**

Înainte de a utiliza aceste informații și produsul la care se referă, aveți grijă să citiți "Observații", la pagina 37.

#### **Ediţia a şaptea (august 2005)**

Această ediţie este valabilă pentru IBM Operating System/400 (număr de produs 5722-SS1) Versiunea 5, Ediţia 3, Modificarea 0 şi pentru toate ediţiile şi modificările următoare, până când se specifică altceva în noile ediţii. Această versiune nu rulează pe toate modelele RISC şi nici pe modelele CISC.

**© Copyright International Business Machines Corporation 1998, 2005. Toate drepturile rezervate.**

# **Cuprins**

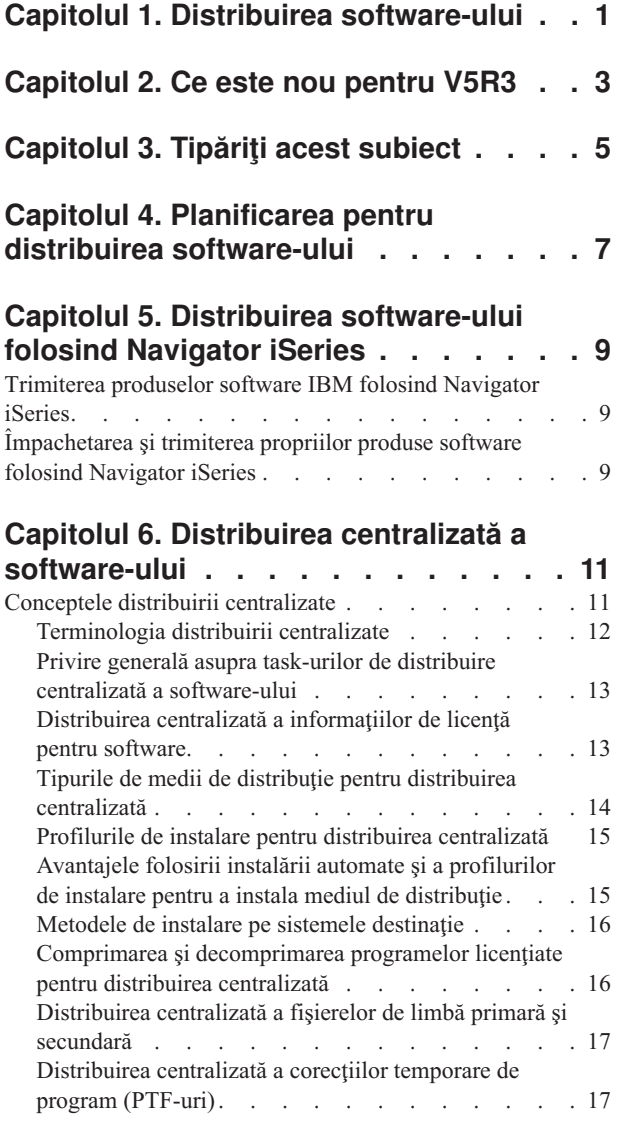

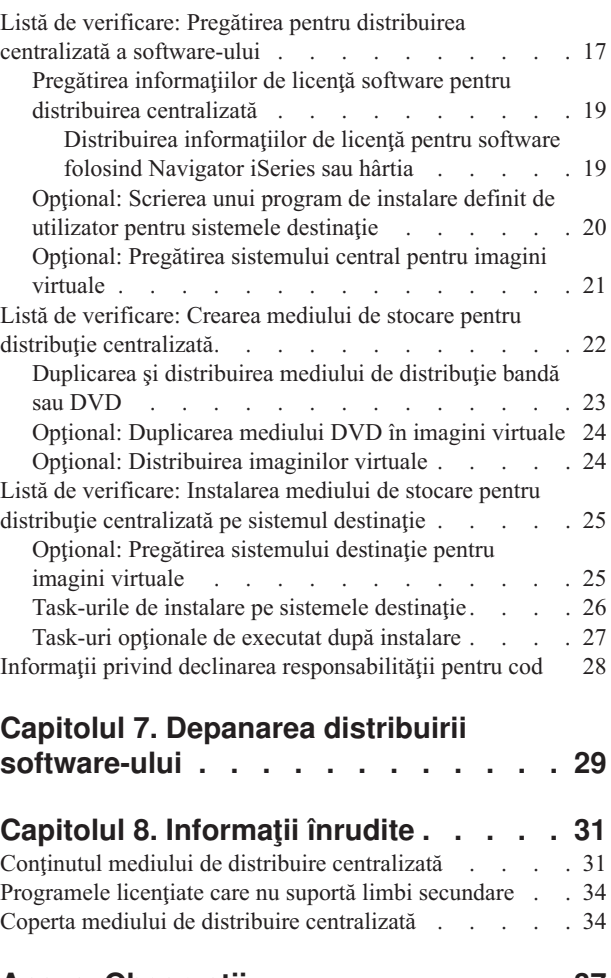

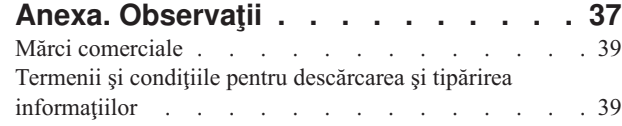

# <span id="page-6-0"></span>**Capitolul 1. Distribuirea software-ului**

Uneori se doreşte duplicarea pe alt sistem a unora sau a tuturor programelor de pe sistem, inclusiv a sistemului de operare. De asemenea, puteţi duplica unele sau toate programele unei partiţii logice pe altă partiţie logică. Pentru a face aceasta cu un efort minim şi cu beneficii maxime, trebuie să vă planificaţi activitatea şi să luaţi în considerare opţiunile disponibile pentru distribuirea produselor software. Pentru a distribui produsele suportate, puteţi folosi Navigator iSeries sau distribuţia centralizată.

#### **[Capitolul](#page-8-0) 2, "Ce este nou pentru V5R3", la pagina 3**

Aflaţi ce este nou sau modificat în aceste ediţii.

#### **[Capitolul](#page-10-0) 3, "Tipăriţi acest subiect", la pagina 5**

Tipăriţi un PDF cu toate informaţiile incluse în subiectul Distribuirea software-ului.

#### **Capitolul 4, "Planificarea pentru distribuirea [software-ului",](#page-12-0) la pagina 7**

Aflaţi ce tip de software puteţi distribui folosind Navigator iSeries şi distribuţia centralizată. Unealta de distribuție pe care o veți folosi depinde de cantitatea și tipul de software pe care doriți să-l distribuiți.

#### **Capitolul 5, ["Distribuirea](#page-14-0) software-ului folosind Navigator iSeries", la pagina 9**

Navigator iSeries vă permite să grupaţi logic un număr de programe şi de fişiere pe un server sau o partiţie iSeries sursă şi să distribuiţi aceste obiecte pe unul sau mai multe servere sau partiţii iSeries destinaţie. Aceasta este metoda cea mai rapidă şi mai eficientă pentru a distribui unul sau mai multe programe licenţiate, propriile produse software, corecţii, biblioteci de utilizator şi altele.

#### **Capitolul 6, "Distribuirea centralizată a [software-ului",](#page-16-0) la pagina 11**

Folositi distributia centralizată pentru a distribui software-ul implicat într-o modernizare completă de sistem sau software-ul pentru o partiție logică. Această unealtă este comodă și utilă în special atunci când aveți o rețea mare si doriti ca toate serverele și partițiile iSeries să fie identice.

#### **Capitolul 7, "Depanarea distribuirii [software-ului",](#page-34-0) la pagina 29**

Aceste informaţii descriu motivele obişnuite pentru care programul QLPUSER nu s-a instalat cu succes şi cum să vă asiguraţi că erorile nu vor mai apărea.

#### **Capitolul 8, ["Informaţii](#page-36-0) înrudite", la pagina 31**

Vizualizaţi şi tipăriţi informaţii referitoare la subiectul Distribuirea software-ului.

# <span id="page-8-0"></span>**Capitolul 2. Ce este nou pentru V5R3**

Distribuirea software-ului este un subiect nou în Centrul de informare pentru V5R3. Include subiectul original, Distribuirea centralizată, şi informaţii referitoare la distribuirea software-ului folosind Navigator iSeries. În această ediție, puteți folosi imagini virtuale ca mediu de distribuție pentru distribuirea centralizată.

#### **Distribuirea software-ului folosind Navigator iSeries**

Folosiţi Navigator iSeries pentru a împacheta şi a trimite produsele software IBM şi cele proprii de pe un server sau o partiţie pe alt server sau partiţie.

#### **Distribuirea software-ului folosind imaginile virtuale**

Acum puteţi să folosiţi imagini virtuale ca medii de distribuire centralizată (inclusiv să salvaţi direct pe mediul de stocare virtual) și să distribuiți aceste imagini folosind FTP. De asemenea, puteți să convertiți imaginile în CD-ROM sau DVD.

#### **Cum puteţi vedea ce este nou sau modificat**

Pentru a vă ajuta să vedeţi ce modificări tehnice au fost efectuate, pentru aceste informaţii se utilizează:

- Imaginea  $\gg$ , pentru a marca locul în care încep informațiile modificate.
- Imaginea  $\mathcal K$ , pentru a marca locul în care se termină informațiile modificate.

Pentru a afla alte amănunte despre modificările sau noutățile acestei ediții, consultați Memo către utilizatori.

# <span id="page-10-0"></span>**Capitolul 3. Tipăriţi acest subiect**

Pentru a vizualiza sau descărca versiunea PDF a acestui document, selectaţi Distribuirea [software-ului](rzai4.pdf) (aproximativ 45 de pagini).

Dacă doriţi, puteţi tipări numai informaţiile de referinţă pentru distribuirea centralizată a software-ului.

- v "Conţinutul mediului de distribuire [centralizată"](#page-36-0) la pagina 31
- v ["Programele](#page-39-0) licenţiate care nu suportă limbi secundare" la pagina 34
- v "Coperta mediului de distribuire [centralizată"](#page-39-0) la pagina 34

#### **Alte informaţii**

De asemenea, puteți vizualiza sau tipări Instalarea, modernizarea sau ștergerea i5/OS și a software-ului înrudit

#### **Salvarea fişierelor PDF**

Pentru a salva un PDF pe stația dumneavoastră de lucru pentru vizualizare și tipărire:

- 1. Faceţi clic dreapta pe PDF în browser-ul dumneavoastră (clic dreapta pe legătura de mai sus).
- 2. Faceţi clic pe **Save Target As...** dacă folosiţi Internet Explorer. Faceţi clic pe **Save Link As...** dacă folosiţi Netscape Communicator.
- 3. Navigaţi în directorul în care aţi dori să salvaţi PDF-ul.
- 4. Faceţi clic pe **Save**.

#### **Descărcarea programului Adobe Reader**

Dacă aveţi nevoie de Adobe Reader pentru a vedea sau tipări aceste PDF-uri, puteţi descărca o copie de pe situl [Web](http://www.adobe.com/products/acrobat/readstep.html) [Adobe](http://www.adobe.com/products/acrobat/readstep.html)  $\ddot{\bullet}$ .

# <span id="page-12-0"></span>**Capitolul 4. Planificarea pentru distribuirea software-ului**

Puteţi distribui software-ul folosind Navigator iSeries Navigator sau distribuirea centralizată. Trebuie să decideţi care unealtă este cea mai bună pentru a vă distribui software-ul.

#### **Când să folosiţi Navigator iSeries**

Navigator iSeries vă permite să grupaţi logic un număr de programe şi fişiere pe un server iSeries sursă şi să distribuiţi aceste obiecte pe unul sau mai multe servere iSeries destinație. Este cel mai rapid și mai eficient mod de a distribui unul sau mai multe programe licențiate, propriile dumneavoastră produse, corecțiile sau bibliotecile de utilizator.

#### **Când să folosiţi distribuirea centralizată**

Distribuirea centralizată este folosită cel mai des pentru a distribui software-ul implicat într-o modernizare completă de sistem sau software-ul pentru o partiție logică. De obicei aceasta înseamnă o colecție de produse software cum ar fi Operating System/400, corecţiile temporare de program (PTF-urile), programele licenţiate IBM, programele licenţiate non-IBM şi bibliotecile de utilizator. De asemenea, puteţi folosi distribuirea centralizată pentru a distribui software-ul unei partiţii logice pe mai multe servere iSeries, care pot fi partiţionate sau nu.

#### **Ce se face în continuare:**

- v Capitolul 5, "Distribuirea [software-ului](#page-14-0) folosind Navigator iSeries", la pagina 9
- v Capitolul 6, "Distribuirea centralizată a [software-ului",](#page-16-0) la pagina 11

### <span id="page-14-0"></span>**Capitolul 5. Distribuirea software-ului folosind Navigator iSeries**

Navigator iSeries vă permite să grupaţi logic un număr de programe şi de fişiere pe un server sau o partiţie iSeries sursă şi să distribuiţi aceste obiecte pe unul sau mai multe servere sau partiţii iSeries destinaţie.

#### **"Trimiterea produselor software IBM folosind Navigator iSeries"**

Folositi Navigator iSeries pentru a trimite produse software IBM de pe un server sau o partitie iSeries pe alt server sau partiție iSeries.

#### **"Împachetarea şi trimiterea propriilor produse software folosind Navigator iSeries"**

Folosiți Navigator iSeries pentru a împacheta și a trimite propriile produse software de pe un server sau o partiție iSeries pe alt server sau partiție iSeries.

Trimiterea corecţiilor După ce împachetaţi şi trimiteţi produsele software, trimiteţi corecţiile.

### **Trimiterea produselor software IBM folosind Navigator iSeries**

Pentru trimiterea și instalarea produselor IBM, efectuați următoarele task-uri:

- 1. În fereastra Navigator **iSeries**, expandaţi **Administrare centrală**.
- 2. Expandaţi **Sisteme punct final**.
- 3. Expandaţi un sistem.
- 4. Expandaţi **Configurare şi service**.
- 5. Expandaţi **Inventar software**.
- 6. Selectaţi **Produse instalate** sau **Produse suportate**.
- 7. În panoul din dreapta, faceţi clic-dreapta pe produsul pe care doriţi să-l trimiteţi şi să-l instalaţi. Selectaţi **Trimitere şi instalare**. Puteţi trimite şi instala numai produsele care au starea Instalat sau Gestionat.
- 8. Urmaţi instrucţiunile vrăjitorului pentru trimiterea şi instalarea produsului.

Fereastra Navigator iSeries oferă ajutor detaliat pentru task. Nu trebuie decât să faceţi clic pe **Ajutor** în bara de meniuri şi să selectaţi **Subiecte ajutor**. Selectaţi **Ce pot face cu . . .?** pentru a afla ce puteţi face şi unde trebuie să mergeţi în fereastra Navigator iSeries pentru a realiza ceea ce doriţi.

### **Împachetarea şi trimiterea propriilor produse software folosind Navigator iSeries**

Împachetarea produsului vă permite să transformaţi programele de aplicaţie într-un produs împachetat, care este instalat şi întreţinut la fel ca programele licenţiate IBM. După ce aplicaţia dumneavoastră a fost împachetată ca produs, puteţi gestiona toate obiectele aplicaţiei ca pe o singură entitate. Vă oferim mai multe metode de împachetare a produselor proprii:

- Functia de produs și de împachetare din Navigator iSeries
- Programul licentiat System Manager
- API-urile produselor software

#### **Împachetarea şi trimiterea unui produs cu Navigator iSeries**

Unul dintre avantajele împachetării aplicației cu Navigator iSeries este faptul că face parte in sistemul de operare i5/OS şi, ca urmare, nu implică nici un cost suplimentar. Cu Navigator iSeries, vă puteţi distribui aplicaţiile şi corecţiile la fel

cum distribuiţi programele licenţiate iSeries. Puteţi urmări corecţiile proprii la fel cum urmăriţi corecţiile IBM. O definiție de produs conține toate informațiile de care aveți nevoie pentru trimiterea și instalarea produsului pe mai multe sisteme.

Înainte de a vă putea împacheta (converti) aplicaţia într-un produs pe care serverul dumneavoastră să-l recunoască, trebuie să creaţi o definiţie de produs. Sistemul sursă pe care creaţi definiţia de produs este folosit la gestionarea produsului. Pentru a împacheta şi distribui un produs, procedaţi în felul următor:

- 1. Creaţi o definiţie de produs parcurgând paşii următori:
	- a. În Navigator iSeries, expandaţi **Administraţie centrală**.
	- b. Expandaţi **Definiţii**.
	- c. Faceţi clic dreapta pe **Produs** şi selectaţi **Definiţie nouă**.
	- d. Urmați instrucțiunile vrăjitorului pentru crearea unei noi definiții de produs. Sistemul sursă pe care creați definitia de produs în Administratie centrală este folosit la gestionarea produsului.

Vrăjitorul vă oferă optiunea să indicati faptul că doriti să promptați utilizatorii pentru acceptarea acordului de licență atunci când este instalat produsul. Adăugați documentele de licență în dialogul Adăugare documente de licență. Pentru informații referitoare la modul de creare a acestor documente de licență, vedeți Generarea acordurilor online privind software-ul.

- 2. Instalaţi produsul pe sistemul sursă.
- 3. Trimiteţi şi instalaţi produsul pe alte sisteme parcurgând paşii următori:
	- a. În Navigator iSeries, expandaţi **Administraţie centrală**.
	- b. Expandaţi **Definiţii**.
	- c. Selectaţi **Produs**.
	- d. Faceți clic dreapta pe definiția de produs pe care doriți să o trimiteți și să o instalați pe sistemul destinație și selectaţi **Trimitere şi instalare**.
	- e. Urmați instrucțiunile vrăjitorului pentru instalarea definiției de produs pe sistemul destinație. Când faceți clic pe **Sfârşit**, produsul este trimis şi instalat pe sistemul destinaţie, iar starea se schimbă din **Instalat** în **Gestionat**.

#### **Notă:**

- v Numai definiţiile de produs care au starea **Instalat** sau **Gestionat** pot fi trimise şi instalate.
- v Numai corecţiile care au fost aplicate sunt trimise atunci când trimiteţi şi instalaţi un produs.

Deoarece este instalat pe sistemul sursă, produsul poate fi gestionat. Starea Gestionat înseamnă că definiția nu mai poate fi modificată. Pentru a modifica ediţia curentă a produsului, trebuie să generaţi o corecţie.

După ce aţi instalat produsul pe sistemul sursă, puteţi genera corecţiile pentru acel produs.

Fereastra Navigator iSeries oferă ajutor detaliat pentru task. Faceţi clic pe **Ajutor** în bara de meniuri şi selectaţi **Subiecte de ajutor**. Selectati **Ce pot face cu** ...? pentru a afla ce puteti face și unde trebuie să mergeți în fereastra Navigator iSeries pentru a realiza ceea ce doriti.

# <span id="page-16-0"></span>**Capitolul 6. Distribuirea centralizată a software-ului**

Distribuirea centralizată este procesul de duplicare a software-ului de pe un server iSeries sau dintr-o partiţie logică şi de distribuire a lui pe mai multe servere sau partiţii iSeries. Acest mecanism este util şi comod în special atunci când rețeaua este mare și doriți să fie identice toate serverele și partițiile iSeries din mediul dumneavoastră de calcul. Procesul de distribuire centralizată vă economiseşte timp, efort şi cheltuială prin reducerea numărului de paşi ai procedurilor de instalare pe sistemele destinaţie.

Dacă intenționați să distribuiți pe un singur server software-ul unei modernizări complete de sistem, inclusiv datele de utilizator, mergeţi la subiectul Migrarea datelor.

#### **"Conceptele distribuirii centralizate"**

Găsiți noțiunile de bază privind distribuirea software-ului de pe un sistem central. Treceți în revistă procesul de distribuire a software-ului de pe un sistem central. Aflați ce mediu de distribuție este cel mai potrivit pentru mediul dumneavoastră de lucru. Obţineţi informaţii despre avantajele oferite de folosirea unui profil de instalare şi de scrierea unui program de instalare definit de utilizator. Citiţi despre comprimarea programelor licenţiate şi despre distribuirea fişierelor pentru limba secundară.

#### **"Listă de verificare: Pregătirea pentru distribuirea centralizată a [software-ului"](#page-22-0) la pagina 17**

Găsiți informațiile referitoare la pregătirea sistemului central și a sistemelor destinație pentru distribuirea centralizată a software-ului. Aceasta include pregătirea informaţiilor de licenţă pentru produsele cu cheie şi produsele standard care conțin informații de licență. Include de asemenea profilul de instalare, metoda de instalare pentru sistemele destinaţie şi mediul de distribuţie.

#### **"Listă de verificare: Crearea mediului de stocare pentru distribuţie [centralizată"](#page-27-0) la pagina 22**

Aceste instructiuni vă conduc la meniul GO LICPGM, unde creati mediul de distribuție. După ce ați creat mediul de distribuţie, trebuie să-i verificaţi conţinutul şi să-l distribuiţi.

#### **"Listă de verificare: Instalarea mediului de stocare pentru distribuţie [centralizată](#page-30-0) pe sistemul destinaţie" la [pagina](#page-30-0) 25**

Aceste instrucţiuni vă conduc la instrucţiunile de instalare i5/OS, pentru a instala mediul de distribuţie pe sistemele destinație. Apoi, trebuie să executați o listă de task-uri pe care le poate implica distribuția, cum ar fi verificarea faptului că programul de instalare definit de utilizator s-a instalat cu succes.

Puteți de asemenea distribui unul sau mai multe programe licențiate folosind CD-ROM-ul. Pentru instrucțiuni privind crearea unui CD-ROM pentru distribuţie, consultaţi Folosirea [CD-ROM-ului](http://www-1.ibm.com/servers/eserver/iseries/optical/cdrom/cddist.htm) pentru distribuirea software-ului iSeries .

**Notă:** Citiți "Informații privind declinarea responsabilității pentru cod" la pagina 28 pentru importante informații cu caracter juridic.

### **Conceptele distribuirii centralizate**

Distribuirea centralizată este procesul de duplicare a software-ului de pe un server iSeries sau de pe o partiție logică și de distribuire a lui pe mai multe servere iSeries. În continuare sunt prezentate elementele care alcătuiesc procesul de distribuire centralizată.

**["Terminologia](#page-17-0) distribuirii centralizate" la pagina 12**

Familiarizaţi-vă cu termenii specifici distribuţiei centralizate.

**"Privire generală asupra task-urilor de distribuire centralizată a [software-ului"](#page-18-0) la pagina 13** Înțelegeți procesul de distribuție centralizată. Mai întâi, trebuie să vă pregătiți pentru distribuirea software-ului de <span id="page-17-0"></span>pe un sistem central. Apoi, creaţi mediul de distribuţie folosind opţiunea 40 (Creare mediu de distribuţie). Apoi salvați pe mediul de distribuție obiectele suplimetare, cum ar fi bibliotecile, directoarele și fișierele de limbă secundară. În sfârşit, instalaţi mediul pe sistemele destinaţie.

#### **["Distribuirea](#page-18-0) centralizată a informaţiilor de licenţă pentru software" la pagina 13**

Obţineţi informaţii despre licenţa software şi despre momentul corespunzător pentru distribuire.

#### **"Tipurile de medii de distribuţie pentru distribuirea [centralizată"](#page-19-0) la pagina 14**

Găsiţi informaţii despre cataloagele de imagini, DVD-uri (digital video disc), bandă şi CD-ROM. Fiecare mediu de distribuție are avantaje și dezavantaje. Determinați care mediu de potrivește cel mai bine cu mediul dumneavoastră.

#### **"Profilurile de instalare pentru distribuirea [centralizată"](#page-20-0) la pagina 15**

IBM livrează patru profiluri de instalare, pe care le puteti folosi pentru a instala mediul de distributie pe sistemele destinație. Puteți de asemenea să personalizați aceste profiluri pentru a se potrivi nevoilor dumneavoastre specifice.

#### **"Metodele de instalare pe sistemele [destinaţie"](#page-21-0) la pagina 16**

Puteţi instala mediul de distribuţie automat sau manual pe sistemele destinaţie.

#### **"Comprimarea şi [decomprimarea](#page-21-0) programelor licenţiate pentru distribuirea centralizată" la pagina 16**

Atunci când comprimaţi programe licenţiate beneficiaţi de câteva avantaje, cum ar fi economisirea spaţiului de stocare.

#### **["Distribuirea](#page-22-0) centralizată a fişierelor de limbă primară şi secundară" la pagina 17**

Puteţi distribui fişiere de limbă primară sau secundară ca parte a distribuţiei centralizate.

#### **["Distribuirea](#page-22-0) centralizată a corecţiilor temporare de program (PTF-uri)" la pagina 17**

Procesul de distribuire centralizată vă permite să aplicați corecțiile sistemului central și să le distribuiți pe sistemele destinație. Nu trebuie să aplicați corecțiile decât o singură dată.

#### **Pregătirea pentru stocarea optică virtuală**

Trebuie să luaţi în considerare următoarele cerinţe atunci când folosiţi cataloage de imagini ca mediu de distributie într-o distribuire centralizată.

### **Terminologia distribuirii centralizate**

Acești termeni sunt specifici distribuirii centralizate. Pentru alți termeni și concepte, puteți accesa glosarul din Centrul de informare iSeries.

#### **distribuire centralizată**

Procesul de duplicare a software-ului de pe un server iSeries sau de pe o partiţie logică şi de distribuire a lui pe mai multe servere iSeries și partiții.

#### **sistem central**

Serverul iSeries care este licentiat pentru a primi mediul furnizat de IBM. Într-o retea de sisteme distribuite, sistemul central este definit de obicei ca punctul focal al unei rețele de comunicații pentru alerte, proiectarea aplicaţiilor şi gestionarea reţelei.

De asemenea, sistemul central poate distribui programe licenţiate altor servere iSeries, care operează independent de el. Aceste sisteme depind însă de sistemul central pentru distribuirea programelor licențiate.

#### **modernizare de sistem completă**

Noua versiune a sistemului de operare i5/OS, căreia îi pot fi adăugate alte programe licenţiate IBM, programe licențiate non-IBM, corecții temporare de program (PTF-uri) și aplicații scrise de beneficiar.

#### **produse cu cheie**

Programe licențiate care au nevoie de o cheie de licență. Aceste produse au tipul de conformitate \*KEYED.

#### <span id="page-18-0"></span>**produse standard**

Programe licențiate care conțin informații de licențiere care nu necesită o cheie de licență. Aceste produse au tipul de conformitate \*WARNING sau \*OPRACTION.

#### **sistem destinaţie**

Serverul iSeries care depinde de sistemul central pentru distribuirea LIC-ului, a sistemului de operare i5/OS şi a programelor licenţiate. Este posibil ca aceste sisteme să fie nesupravegheate.

Sistemele destinație pot face parte dintr-o rețea de comunicații cu sisteme distribuite sau pot opera independent de sistemul central, bazându-se totuşi pe sistemul central pentru distribuirea de programe licențiate, dezvoltarea de aplicații și întreținere.

### **Privire generală asupra task-urilor de distribuire centralizată a software-ului**

În continuare sunt prezentate task-urile pe care le implică distribuirea software-ului de pe un sistem central:

1. Pregătirea distribuirii software-ului de pe un sistem central.

Mai întâi, trebuie să selectați ce tip de mediu de stocare pentru distribuție se folosește, profilul instalării și metoda de instalare pentru sistemele destinație. Apoi, poate fi necesară scrierea unui program de instalare definit de utilizator, pentru ca operatorii sistemelor destinatie să nu mai fie nevoiti să efectueze task-uri de instalare. În sfârșit, vă asiguraţi că sistemul central şi sistemele destinaţie sunt gata pentru distribuire.

- 2. Crearea mediului de stocare pentru distribuire utilizând optiunea 40 din meniul GO LICPGM.
	- a. Următoarea listă contine task-urile care se efectuează cu optiunea 40:
		- 1) Oprirea tuturor subsistemelor.
		- 2) Salvaţi LIC-ul, sistemul de operare i5/OS (OS/400) de bază, datele de configurare a sistemului, obiectele de securitate, obiectele SRM (system resources manager) şi profilurile de utilizator.
		- 3) Salvarea bibliotecii QGPL. În această bibliotecă se află programul de instalare definit de utilizator, numit QLPUSER.
		- 4) Salvarea bibliotecii QUSRSYS.
		- 5) Salvarea programelor licenţiate pentru distribuire. Selectaţi programele licenţiate pe care doriţi să le distribuiți din ecranul Salvare program licențiat. Opțiunile OS/400 - Extended Base Support și OS/400 -Extended Base Directory Support sunt preselectate, deoarece sunt necesare.
	- b. Salvarea altor obiecte pe mediul de stocare pentru distribuție, după ce s-a terminat opțiunea 40. De exemplu, puteţi salva biblioteci de utilizator, directoare de utilizator şi fişiere în limbi secundare. Dacă scrieţi un program de instalare definit de utilizator, poate fi folosit pentru a restaura aceste biblioteci şi obiecte suplimentare.
- 3. Instalarea mediului de stocare pentru distribuţie pe sistemele destinaţie.

Nu puneți în bibliotecile QGPL și QUSRSYS de pe sistemul central obiecte pe care nu vreți să le distribuiți pe sistemele destinație.

Pentru o descriere detaliată a fișierelor salvate pe mediul de distribuire, consultați "Conținutul mediului de distribuire [centralizată"](#page-36-0) la pagina 31.

### **Distribuirea centralizată a informaţiilor de licenţă pentru software**

Puteti distribui informatii de licentă pentru produsele software care folosesc gestionarea licentei din OS/400. Pentru aceste produse, informaţiile de licenţă includ cozi de mesaje pentru primirea de mesaje, indicator de violări ale istoricelor, limită de folosire și chei de licență software. Lista curență a utilizatorilor de licente nu este distribuită de pe sistemul central pe sistemele destinatie.

Pentru a afişa o listă a produselor software şi a caracteristicilor care folosesc gestiunea licenţelor, rulaţi comanda WRKLICINF (Work with License Information - Gestionare informatii de licentă).

Puteţi include toate informaţiile de licenţă software pentru toate sistemele destinaţie de pe mediul de distribuţie. Informaţiile de licenţă corespunzătoare pentru fiecare sistem sunt încărcate automat ca parte a procesului de instalare. <span id="page-19-0"></span>Setarea limitei de folosire este diferită în funcție de tipul produsului care este distribuit. Limita de folosire trebuie să fie setată pe sistemul central înainte de a crea mediul de distribuție. Este apoi inclusă automat pe mediul de distribuție și distribuită pe sistemele destinaţie. Pentru produsele cu cheie, limita de folosire este parte a cheii de licenţă. Orice produs cu cheie are nevoie de o cheie unică pentru produsul de rulat pe sistemul destinaţie. Astfel, trebuie să adăugaţi cheile de licenţă pentru toate sistemele destinaţie pe mediul de distribuţie înainte de a crea mediul de distribuţie. Pentru informații suplementare despre cheile de licență software, consultați Chei de licență software.

#### **Când să se distribuie informaţiile de licenţă pentru programele licenţiate**

Momentul potrivit pentru distribuirea informatiilor de licentiere pentru un program licentiat este atunci când instalati o licentă nouă pentru acel program.

**Termenul licenţei** este intervalul de timp în care este valabilă limita de utilizare autorizată pentru programul licenţiat. Limita de utilizare se poate referi la o versiune, la o ediţie sau la un nivel de modificare.

De exemplu, dacă termenul licentei pentru produsul X este bazat pe versiune, limita de utilizare autorizată este validă pentru întreaga versiune a produsului. Dacă au fost instalate informaţiile de licenţă pentru produsul X, nu vor fi instalate din nou până când nu este distribuită o nouă versiune a produsului X. Aceste informaţii de licenţă originale sunt păstrate pe sistemul destinaţie chiar şi atunci când sunt instalate ediţii şi niveluri de modificare noi. Când este distribuită o nouă versiune a produsului X, poate fi necesară modificarea limitei de utilizare pe sistemul destinaţie.

#### **Cheile de licenţă software**

Fișierul de chei de licență conține cheile de licență software pe care doriți să le distribuiți.

Atunci când rulaţi comanda SAVSYS (Save System - Salvare sistem), sistemul adaugă fişierul pe mediul de distribuţie. Fișierul QALZALPKEY este șters de pe sistemele destinație după ce cheile de licență sunt încărcate.

În fiecare zi în care este folosit un produs cu cheie, este trimis în coada de mesaje un mesaj de avertizare care specifică data la care expiră perioada de grație. Mesajul este trimis în coada de mesaje QSYSOPR și în orice altă coadă de mesaje pe care aţi definit-o folosind comanda CHGLICINF (Change License Information - Modificare informaţii de licență).

### **Tipurile de medii de distribuţie pentru distribuirea centralizată**

Tipurile de medii de distribuție disponibile pe sistemul central pentru distribuirea centralizată sunt catalogul de imagini, DVD-ul şi CD-ROM-ul.

#### v **Catalogul de imagini**

Pentru acest mediu de stocare este necesar un spațiu de disc pe care să fie plasate toate imaginile virtuale create pe sistemul central și distribuite pe sistemele destinație. Dacă aveți suficient spațiu de stocare și pe sistemul destinație rulează V5R1, V5R2 sau V5R3, această opţiune este comodă şi eficientă din punct de vedere al costului. Mai întâi, pregătiti sistemul central pentru distribuirea imaginilor virtuale; apoi creati mediul de distributie și distribuiti-l prin FTP. De asemenea, puteți să creați un DVD pentru distribuirea centralizată și apoi să-l adăugați într-un catalog de imagini și să-l distribuiti prin FTP. Sau puteți să creați imaginile virtuale, să le convertiți în DVD sau CD-ROM și să distribuiţi mediul fizic. Folosirea imaginilor virtuale ca mediu pentru distribuţia centralizată vă oferă flexibilitate, această metodă fiind utilă în special pentru verificarea mediului de stocare optică, instalările nesupravegheate şi modernizarea software-ului într-o reţea.

#### v **Banda**

Banda de viteză mare este cel mai rapid mod de a distribui software-ul implicat într-o modernizare de sistem completă sau software-ul pentru o partiție logică. Însă hardware-ul pentru bandă și mediile de distribuție sunt mult mai scumpe decât DVD-urile şi hardware-ul pentru acestea.

#### v **DVD-ul**

DVD-ul este mai lent decât banda de mare viteză, dar este mai eficient din punct de vedere al costului.

<span id="page-20-0"></span>v **CD-ROM-ul**

Pentru informații referitoare la folosirea exclusivă a CD-ROM-ului ca mediu de distribuție centralizată, consultați Folosirea [CD-ROM-ului](http://www-1.ibm.com/servers/eserver/iseries/optical/cdrom/cddist.htm) pentru distribuirea software-ului iSeries.

### **Profilurile de instalare pentru distribuirea centralizată**

Profilurile de instalare conţin task-urile pe care doriţi să le executaţi în timpul procesului de instalare. Ele oferă multe avantaje pentru procesul de instalare automată. Opţiunile selectate la crearea profilului de instalare afectează numai sistemele destinație, nu și sistemul central. Puteți folosi unul dintre profilurile furnizate de IBM sau puteți personaliza profilurile furnizate de IBM, pentru a se potrivi mai bine cu necesităţile dumneavoastră.

#### **Profilurile de instalare IBM**

IBM furnizează profiluri de instalare care se potrivesc pentru aproape orice situaţie. Următoarea listă prezintă profilurile de instalare începând cu cele mai des folosite. Această listă conţine şi descrierile profilurilor, precum şi considerente specifice fiecăruia.

#### v **Înlocuire ediţie curentă (QRPLRELLVL)**

Utilizaţi această opţiune pentru a distribui software-ul pe care îl implică o modernizare completă a sistemului. Sistemul înlocuiește programele licențiate care au versiunea, ediția și modificarea identice cu ale celor de pe mediul de stocare.

#### v **Instalare sistem nou (QINSNEWSYS)**

Utilizaţi această opţiune pentru a distribui pe un nou sistem destinaţie software-ul pe care îl implică o modernizare completă a sistemului. Aceasta înseamnă că puteţi folosi ditribuţia centralizată pentru a instala un nou server iSeries. Sau puteți folosi această opțiune pentru a distribui software-ul unei partiții logice. Pe sistemele destinație trebuie să fie deja instalat nivelul curent de LIC.

#### v **Înlocuire ediţie curentă IBM (QIBMRPLRLS)**

Utilizaţi această opţiune pentru a distribui software-ul pe care îl implică o modernizare completă a sistemului. Sistemul nu înlocuiește programele licențiate care au versiunea, ediția și modificarea identice cu ale celor de pe mediul de stocare.

#### v **Schimbare limbă primară (QCHGPRILNG)**

Dacă intenţionaţi să distribuiţi software-ul implicat într-o modernizare de sistem completă sau software-ul pentru o partiție logică și doriți să schimbați limba primară, folosiți profilul Înlocuire ediție curentă sau Înlocuire ediție curentă IBM. Dacă intenţionaţi să schimbaţi limba principală numai pe sistemul destinaţie, consultaţi Considerente privind schimbarea limbii principale.

#### **Profilurile de instalare IBM personalizate**

Dacă doriti să vă creati propriul profil de instalare sau să personalizați profilurile de instalare furnizate de IBM, selectati optiunea 41 (Gestionare profiluri de instalare) din meniul LICPGM. Pentru a lucra cu profilurile de instalare, trebuie să aveti autorizarea \*CHANGE pentru fisierul OALPAUTO din biblioteca OUSRSYS.

### **Avantajele folosirii instalării automate şi a profilurilor de instalare pentru a instala mediul de distribuţie**

Utilizarea unui profil la instalarea unui mediu pe care sunt stocate programe licenţiate şi programe de aplicaţie oferă următoarele avantaje:

- v Se elimină sau se reduce numărul task-urilor pe care trebuie să le execute operatorii sistemelor destinaţie pe lângă montarea mediului de stocare pentru distribuţie
- v Puteţi să creaţi profiluri de instalare personalizate pentru a controla instalarea pe sistemele destinaţie
- v Aveti posibilitatea să reporniti după o defectiune, cu ocolirea portiunilor de instalare care s-au efectuat cu succes
- v Se elimină sau se reduce numărul mesajelor din timpul instalării
- v Puteţi să instalaţi aplicaţii sau să vă personalizaţi în continuare sistemul după o instalare efectuată cu succes folosind un program de instalare definit de utilizator

<span id="page-21-0"></span>Atunci când folosiţi un profil de instalare, sunt eliminate următoarele task-uri:

- v Selectarea opţiunii de instalare a sistemului de operare
- v Confirmarea instalării sistemului de operare
- v Selectarea caracteristicii de limbă
- v Confirmarea caracteristicii de limbă
- Selectarea opțiunilor de instalare
- Selectarea opțiunilor de IPL

### **Metodele de instalare pe sistemele destinaţie**

Metodele pentru instalarea mediului de distribuție pe sistemele destinație sunt instalare automată și instalare manuală. Folosiţi aceaste informaţii pentru a vă ajuta să decideţi asupra metodei de instalare.

#### v **Instalarea automată**

Instalarea automată însamnă că operatorii sistemului destinatie doar încarcă mediul de distributie, după cum le este cerut prin promptare. Această metodă este cea mai folosită, deoarece permite folosirea profilurilor de instalare şi a unui program de instalare definit de utilizator.

Puteți folosi un profil de instalare pentru a instala mediul ce conține programe licențiate, corecții (PTF-uri) și programe de aplicaţii. Profilurile de instalare elimină task-urile suplimentare pentru operatorii sistemului destinaţie şi vă permite să personalizaţi procesul de instalare.

Puteţi să scrieţi un program de instalare definit de utilizator pentru a distribui aplicaţii scrise pentru client şi pentru a elimina task-urile suplimentare pentru operatorii sistemului destinaţie.

Pentru informații suplimentare cu privire la instalarea automată, vedeți [Avantajele](#page-20-0) folosirii instalării automate și a [profilurilor](#page-20-0) de instalare pentru instalarea mediilor de distribuţie.

#### v **Instalarea manuală**

Folosiţi instalarea manuală numai dacă aveţi nevoie de spaţiu de stocare suplimentar pe sistemele destinaţie.

### **Comprimarea şi decomprimarea programelor licenţiate pentru distribuirea centralizată**

Atunci când creaţi mediile de stocare pentru distrubuirea centralizată, puteţi lăsa decomprimate toate programele licențiate care au un grad înalt de utilizare. Sau puteți distribui unele programe licențiate în stare comprimată, iar altele în stare decomprimată.

Înainte de a crea mediile de stocare pentru distribuție, luați în considerare următoarele elemente privind comprimarea și decomprimare obiectelor:

- v Puteţi comprima atât obiectele IBM, cât şi obiectele create de utilizatori. Obiectele program IBM pot fi comprimate numai în stare restricționată. Pentru a comprima obiectele, folosiți comanda CL CPROBJ (Compress Object -Comprimare obiect).
- v Programele (\*PGM), programele de service (\*SRVPGM) şi modulele (\*MODULE) se decomprimă automat şi permanent la prima utilizare.
- v La prima utilizare a unui panou (\*PNLGRP), meniu (\*MENU), fişier de imprimantă (\*FILE cu atributul PRTF) sau fişier de ecran (\*FILE cu atributul DSPF), acesta este decomprimat temporar. Dacă un obiect decomprimat temporar este utilizat de cinci ori sau mai mult de două zile consecutive în cadrul aceluiaşi IPL, decomprimarea devine permanentă.
- v De obicei, efectuarea unei operaţii asupra unui obiect comprimat durează ceva mai mult decât în cazul în care obiectul ar fi decomprimat. În timpul decomprimării unui obiect comprimat foarte mare, sistemul trimite mesajul Operație în curs. Vă rugăm să asteptați.

IBM recomandă următoarele actiuni pentru a ajuta la reducerea spatiului de disc folosit pe sistemele destinatie. În acelaşi timp, aceste acţiuni asigură decomprimarera obiectelor utilizate frecvent:

v Comprimaţi tot ce trimiteţi către sistemele destinaţie.

- <span id="page-22-0"></span>v Utilizaţi obiectele de pe sistemul central în acelaşi mod ca pe sistemele destinaţie. Faceţi acest lucru de cel puţin cinci ori pentru grupurile de panouri, meniuri, fişierele de imprimantă şi fişierele de ecran.
- v În cazul în care creaţi un suport de stocare premastering, fişierele de pe CD-ROM-uri nu se pot întinde pe mai multe volume. Comprimaţi obiectele, astfel încât fişierele rezultate să încapă pe CD-ROM.

Pentru mai multe informații privind comprimarea și decomprimarea obiectelor, vedeți Obiectele comprimate și spațiul de stocare.

### **Distribuirea centralizată a fişierelor de limbă primară şi secundară**

Puteţi distribui fişiere de limbă primară şi secundară folosind distribuţia centralizată.

#### **Fişierele de limbă primară**

Limba primară este limba care este instalată pe sistem ca limbă implicită folosită pentru a afișa și tipări infomații. Mediul de distribuție cu programe licențiate IBM conține fișierele de limbă primară. Mediul de distribuție creat pe sistemul central copiază fișierele de limbă primară, astfel încât să le puteți instala pe sistemul dumneavoastră destinație.

#### **Fişierele de limbă secundară**

Distribuția fișierelor de limbă secundară este mai complicată decât cea a fișierelor de limbă primară. Fișierele de limbă secundară sunt salvate pe mediul de distribuție după cum se arată în "Listă de [verificare:](#page-27-0) Crearea mediului de stocare pentru distribuţie [centralizată"](#page-27-0) la pagina 22 şi sunt restaurate pe sistemele destinaţie folosind programe de instalare definite de utilizator după cum se arată în ["Task-urile](#page-31-0) de instalare pe sistemele destinaţie" la pagina 26.

### **Distribuirea centralizată a corecţiilor temporare de program (PTF-uri)**

Puteți distribui corecții ca parte a software-ului implicat într-o modernizare completă de sistem sau a software-ului pentru o partiție logică. În procesul de distribuire centralizată, corecțiile sunt distribuite după cum urmează. Mai întâi, sunt aplicate corecțiile pe sistemul central. Când este creat mediul de distribuție, corecțiile sunt salvate pe mediu și distribuite. La sfârșit, când mediul de distribuție este instalat pe sistemele destinație, Copia A și Copia B de LIC (Licensed Internal Code) sunt înlocuite, iar programele licenţiate sunt instalate la nivelul PTF al sistemului central.

Distribuirea corecţiilor prin distribuţie centralizată prezintă avantaje. Un avantaj ar fi că nu sunt necesare instrucţiuni de instalare a PTF-urilor pe sistemele destinaţie. Alt avantaj este faptul că sistemele destinaţie vor fi la aceleaşi niveluri de ediție și de PTF ca și sistemul central.

### **Listă de verificare: Pregătirea pentru distribuirea centralizată a software-ului**

Pentru a distribui software-ul de pe un sistem central, parcurgeţi paşii din următoarea listă de verificare. Mai întâi, efectuati lista de verificare "Înainte de a începe". Apoi parcurgeti pașii din "Pregătirea distribuirii software-ului de pe un sistem central". La sfârsit, efectauti lista de verificare "Când ati terminat".

#### **Înainte de a începe**

Familiarizaţi-vă cu "Privire generală asupra task-urilor de distribuire centralizată a [software-ului"](#page-18-0) la pagina 13. Aceasta este o prezentare generală a procesului de distribuire centralizată, care acoperă şi obiectele salvate cu opţiunea 40 (Creare mediu distribuţie) din meniul GO LICPGM.

Verificaţi dacă există pe sistemele destinaţie spaţiul de stocare corespunzător pentru tratarea programelor licenţiate distribuite. Consultaţi Asigurarea că serverul îndeplineşte cerinţele de stocare pe disc pentru modernizări, pentru a verifica dacă dispuneţi de spațiul de stocare adecvat.

Verificaţi compatibilitatea ediţiilor de software şi hardware de pe sistemele central şi destinaţie după distribuirea centralizată.

Consultati IBM @server iSeries [Handbook](http://www.redbooks.ibm.com/pubs/pdfs/redbooks/ga195486.pdf) pentru a determina ce ediții de i5/OS pot fi instalate și pe ce modele.

<span id="page-23-0"></span>**Înainte de a începe**

Verificaţi că sistemele central şi destinaţie vor avea ediţii de i5/OS (OS/400) compatibile după distribuirea centralizată. Consultaţi Interoperabilitatea ediţiilor pentru a verifica aceasta. Dacă aveţi mai multe servere iSeries într-o reţea, acestea trebuie să aibă ediţii compatibile pentru a schimba date sau pentru a salva şi restaura obiecte.

Asiguraţi-vă că planul nu cuprinde distribuirea IBM WebSphere Host Publisher. Acest produs nu suportă funcţiile de salvare şi de restaurare și, ca urmare, nu poate fi distribuit. Pentru a instala IBM WebSphere Host Publisher pe sistemul destinație, consultați situl iSeries [Access](http://www.ibm.com/eserver/iseries/access/web/) for Web

Asiguraţi-vă că toate corecţiile temporare de program (PTF-uri) sunt aplicate pe sistemul central. Pentru informaţii suplimentare despre PTF-uri în procesul de distribuire centralizată, consultați ["Distribuirea](#page-22-0) centralizată a corecțiilor temporare de program [\(PTF-uri\)"](#page-22-0) la pagina 17.

Asiguraţi-vă că sistemul central este stabil. Puteţi dori să testaţi sistemul central câteva săptămâni pentru a vă convinge că este stabil.

#### **Pregătirea pentru distribuirea software-ului de pe un sistem central**

- 1. Selectați metoda de instalare pentru sistemele destinație.
- Alegeţi instalarea automată sau manuală, după cum se descrie în "Metodele de instalare pe sistemele [destinaţie"](#page-21-0) la [pagina](#page-21-0) 16.
- 2. Dacă aţi ales metoda de instalare automată în pasul 1, selectaţi sau personalizaţi unul dintre următoarele profiluri de instalare.
	- v Înlocuire ediţie curentă (QRPLRELLVL)
	- Instalare sistem nou (QINSNEWSYS)
	- v Înlocuire ediţie curentă IBM (QIBMRPLRLS)
	- v Schimbare limbă principală (QCHGPRILNG)

De asemenea, puteți să vă creați propriul profil de instalare. Pentru informații suplimentare, consultați ["Profilurile](#page-20-0)" de instalare pentru distribuirea [centralizată"](#page-20-0) la pagina 15.

- 3. Selectaţi mediul de stocare pentru distribuţie. Selectaţi catalogul de imagini, banda, DVD-ul sau CD-ROM-ul, după cum se descrie în ["Tipurile](#page-19-0) de medii de distribuţie pentru distribuirea [centralizată"](#page-19-0) la pagina 14.
- 4. **"Pregătirea [informaţiilor](#page-24-0) de licenţă software pentru distribuirea centralizată" la pagina 19** Pregătiți informațiile de licență pentru produsele care folosesc gestionarea licenței din OS/400.
- 5. **["Opţional:](#page-25-0) Scrierea unui program de instalare definit de utilizator pentru sistemele destinaţie" la pagina 20** Restaurați automat alte obiecte și biblioteci pe care doriți să le adăugați pe mediul de stocare pentru distribuție.
- 6. Analizați variantele comprimării și decomprimării programelor licențiate. Comprimaţi programele licenţiate cu comanda Comprimare obiect (CPROBJ). Pentru informaţii, consultaţi "Comprimarea şi [decomprimarea](#page-21-0) programelor licenţiate pentru distribuirea centralizată" la pagina 16.
- 7. Dacă aţi selectat catalogul de imagini ca mediu de distribuţie, mergeţi la **["Opţional:](#page-26-0) Pregătirea sistemului central pentru imagini [virtuale"](#page-26-0) la pagina 21**.

#### **Când aţi terminat**

Notaţi selecţiile făcute privind metoda de instalare pentru sistemele destinaţie, profilul de instalare şi mediul de stocare pentru distribuție.

Notați o strategie pentru distribuirea informațiilor licențiate și asigurați-vă că informațiile sunt gata pentru distribuție.

**■ Asigurati-vă că programul dumneavoastră definit de utilizator lucrează asa cum doriti.** 

#### **Ce se face în continuare:**

După ce aţi terminat task-urile din această listă de verificare, mergeţi la "Listă de [verificare:](#page-27-0) Crearea mediului de stocare pentru distribuție [centralizată"](#page-27-0) la pagina 22.

## <span id="page-24-0"></span>**Pregătirea informaţiilor de licenţă software pentru distribuirea centralizată**

Distribuirea informațiilor de licență software pentru programe licențiate folosind mediu de distribuție și distribuire centralizată. Informaţiile de licenţă software care trebuie distribuite sunt limita de utilizare pentru fiecare produs. Limita de utilizare trebuie să fie distribuită pentru ca produsele să poată fi folosite pe sistemele destinaţie. Produsele cu cheie au nevoie de mai multă îngrijire decât produsele standard pentru că acestea au nevoie de o cheie de licenţă unică pentru fiecare sistem destinație. De asemenea, puteți să executați "Distribuirea informațiilor de licență pentru software folosind Navigator iSeries sau hârtia".

Completaţi instrucţiunile următoare pentru a pregăti informaţiile de licenţă software de distribuţie.

1. Pregătiţi informaţiile de licenţă pentru produsele standard.

Pentru a distribui informaţiile de licenţă pentru produse standard, trebuie să setaţi limita de utilizare pentru sistemele destinație. După ce ați terminat acest task, limita de utilizare va fi inclusă automat pe mediul de distribuţie.

- 2. Pregătiţi cheile de licenţă pentru produsele cu cheie.
	- a. Rulati comanda ADDLICKEY (Add License Key Adăugare cheie de licentă) pentru a adăuga toate cheile de licență pentru toate sistemele destinație la depozitul de chei de licență. Pentru a afla mai multe despre depozitul de chei de licentă, vedeți Adăugarea informațiilor de licență.
	- b. Creaţi fişierul de cheie de licenţă folosind comanda DSPLICKEY (Display License Key Information Afişare informații chei de licență): DSPLICKEY PRDID(\*ALL) LICTRM(\*ALL) FEATURE(\*ALL) SERIAL(\*ALL) OUTPUT(\*LICKEYFILE) LICKEYFILE(QSYS/QALZALPKEY) LICKEYMBR(QALZALPKEY)

Fisierul de chei de licență trebuie să fie numit QALZALPKEY în biblioteca QSYS. Orice alt nume va provoca o eroare în instalarea cheii de licenţă în timpul modernizării software-ului.

#### **Ce se face în continuare:**

Continuați cu "Distribuirea informațiilor de licență pentru software folosind Navigator iSeries sau hârtia".

#### **Distribuirea informaţiilor de licenţă pentru software folosind Navigator iSeries sau hârtia**

Finalizaţi task-urile următoare pentru a distribui informaţiile de licenţiere a software-ului folosind Navigator iSeries sau hârtia:

v Distribuirea cheilor de licenţă folosind Navigator iSeries

Puteți împacheta și trimite chei de licență folosind funcția de distribuție Administrare centrală, disponibilă în Navigator iSeries.

- Distribuirea informațiilor de licență pe hârtie:
	- 1. Pregătirea informaţiilor de licenţă pentru distribuţie:
		- a. Găsiţi dovada dreptului de utilizare (Proof of Entitlement) pentru fiecare produs pe care vreţi să-l distribuiţi.
		- b. Faceti copii după fiecare dovadă a dreptului de utilizare.
		- c. Trimiteti o copie a dovezii dreptului de utilizare împreună cu mediul de distribuție la fiecare sistem destinatie.
	- 2. După ce mediul de distribuție este instalat pe sistemul destinație, actualizați informația de licență pe sistemul destinatie:
		- a. Afişaţi o listă a produselor şi caracteristicelor instalate care folosesc gestionare de licenţă folosind comanda WRKLICINF (Work with License Information).
		- b. Apăsați F11 (Afișare informații de folosire) pentru a afișa limitele de folosire. Limita de folosire pentru un produs, dacă nu a fost actualizată, este în mod normal 0.
		- c. Selectaţi opţiunea 5 (Afişare detalii) pentru a verifica tipul de conformitate a produsului. Dacă tipul de conformitate este \*KEYED, continuaţi cu următorul pas. Dacă tipul de conformitate este \*WARNING sau \*OPRACTION, setaţi limita de utilizare pentru produsele standard şi apoi continuaţi cu pasul următor.
- <span id="page-25-0"></span>d. Introduceţi 1 (Adăugare cheie licenţă) în coloana de opţiuni de lângă produsul la care vreţi să adăugaţi şi apăsaţi Enter.
- e. Actualizaţi prompturile pentru a se potrivi cu informaţiile pe care le-aţi primit de la furnizorul de software şi apăsaţi Enter.

În mod normal, trebuie să actualizaţi câmpurile de cheie licenţă şi de limită de folosire. În anumite cazuri s-ar putea să fie nevoie să actualizaţi câmpurile grup procesor, dată de expirare şi date vânzător. Noua limită de folosire este afişată în ecranul Work with License Information.

f. Repetaţi paşii de mai sus pentru fiecare produs care este afişat de comanda WRKLICINF.

#### **Ce se face în continuare:**

Continuati cu "Optional: Scrierea unui program de instalare definit de utilizator pentru sistemele destinatie" sau mergeti la pasul 6 la [pagina](#page-23-0) 18 din lista de verificare.

### **Opţional: Scrierea unui program de instalare definit de utilizator pentru sistemele destinaţie**

Programele de instalare definite de utilizator realizează task-uri şi trimit instrucţiunile corespunzătoare operatorilor sistemelor destinatie. Vă permit să realizați automat multe task-uri de instalare și să instalați aplicații scrise de client, pe sistemele destinație.

Pentru a scrie programul de instalare definit de utilizator, realizati următoarele task-uri:

- 1. Includeţi în program instrucţiuni de restaurare a obiectelor pe sistemul destinaţie. Pentru lista instrucţiunilor pe care le puteti include în programul de instalare definit de utilizator, consultati ["Task-urile](#page-31-0) de instalare pe sistemele destinatie" la pagina 26. Puteti include în program toate instructiunile sau numai pe cele care sunt corespunzătoare pentru distribuirea dumneavoastră.
- 2. Creați și salvați programul în biblioteca QGPL dându-i numele QLPUSER. Dacă deja există un program cu numele QLPUSER în biblioteca QGPL, sistemul şterge programul în timpul instalării automate înainte de a restaura biblioteca QGPL. Aceasta va asigura faptul că mediul de stocare pentru distribuție va controla procesarea suplimentară.
- 3. După ce ați terminat de scris programul, efectuați următoarele task-uri:
	- a. Testaţi programul de instalare definit de utilizator, pentru a vă asigura că lucrează aşa cum doriţi.
	- b. Păstrați o copie a programului într-una dintre bibliotecile de utilizator de pe sistemul central.
	- c. Dacă aveți mai multe sisteme destinație pentru care este necesară o procesare unică, realizați pentru fiecare un program separat.

#### **Exemplu: Program de instalare definit de utilizator**

Următorul program scris în CL este un exemplu de program de instalare definit de utilizator. Acesta trimite o instrucţiune operatorului sistemului destinaţie. De asemenea, restaurează o bibliotecă în care se află o aplicaţie şi copiază comanda de pornire a aplicaţiei din biblioteca QGPL:

**Notă:** Parametrul &DEVICE din acest exemplu specifică numele dispozitivului dumneavoastră de mediu. Parametrul &SUCCESS este utilizat ca un indicator care specifică dacă au fost instalate cu succes toate programele licenţiate.

```
PGM PARM(&DEVICE &SUCCESS)
DCL VAR(&DEVICE) TYPE(*CHAR) LEN(10)
DCL VAR(&SUCCESS) TYPE(*CHAR) LEN(1)
           COND(&SUCCESS *EQ '1') THEN(DO)
     SNDUSRMSG MSG('Încărcati banda pe ' *CAT &DEVICE *CAT +
                           'şi apăsaţi tasta Enter.')
     RSTLIB SAVLIB(APP1) DEV(&DEVICE)
     CRTDUPOBJ OBJ(STRAPP1) FROMLIB(APP1) +
                           OBJTYPE(*CMD) TOLIB(QGPL)
```
ENDDO

```
ELSE
     SNDUSRMSG MSG('Nu a reuşit încărcarea unui sau mai multor programe +
                            licențiate.')
```
ENDPGM

**Notă:** Cititi "Informatii privind declinarea responsabilității pentru cod" la pagina 28 pentru importante informatii cu caracter juridic.

#### **Ce se face în continuare:**

Continuaţi cu task-urile din lista de verificare (pasul 6 la [pagina](#page-23-0) 18).

### **Opţional: Pregătirea sistemului central pentru imagini virtuale**

Pentru a pregăti sistemul central pentru imagini virtuale, executați următoarele task-uri:

#### 1. **Asigurarea că serverul are suficient spaţiu de disc**

Asiguraţi-vă că serverul are suficient spaţiu de disc pentru a păstra toate imaginile virtuale pe care urmează să le creați. Consultați cerințele pentru catalogul de imagini, prezentate în Pregătirea pentru stocarea optică virtuală, pentru informaţii despre cerinţele de spaţiu de disc pentru imaginile virtuale.

2. **Crearea dispozitivului optic virtual**

```
CRTDEVOPT DEVD(nume-dispozitiv-virtual) RSRCNAME(*VRT) ONLINE(*YES) TEXT(text-descriere)
```
- 3. **Variaţi pe activat dispozitivul optic virtual** VRYCFG CFGOBJ(*nume-dispozitiv-virtual*) CFGTYPE(\*DEV) STATUS(\*ON)
- 4. **Crearea unui catalog de imagini**

Creaţi un catalog de imagini pentru programele licenţiate pe care doriţi să le distribuţi. Comanda CRTIMGCLG (Create Image Catalog - Creare catalog de imagini) asociază un catalog de imagini cu un director destinaţie, în care sunt încărcate fişierele de imagini.

CRTIMGCLG IMGCLG(*nume-catalog*) DIR(*cale-catalog*) CRTDIR(\*YES) TEXT(*nume-catalog-imagini*)

#### 5. **Adăugarea unei intrări de catalog de imagini**

Adăugaţi o nouă intrare de catalog de imagini, cu o dimensiune de la 48 MB la 16 GB. Dimensiunea minimă a primului volum trebuie să fie de 1489 MB. Dacă intentionati să salvați întregul sistem de operare, adăugați o nouă intrare de catalog de imagini, cu dimensiunea de 4GB. Dacă intentionati să duplicati cataloage de imagini pe DVD, aveti grijă să selectati o dimensiune de imagine virtuală care corespunde dimensiunii mediului DVD pe care doriti să scrieti.

Dacă doriţi să salvaţi pe un DVD de 4,7 GB, de exemplu, folosiţi următoarea comandă pentru a crea dimensiunea corespunzătoare de imagine:

ADDIMGCLGE IMGCLG(*nume-catalog*) FROMFILE(\*NEW) TOFILE(*nume-fişier*) SIZE(\*DVD4700) TEXT(*text-descriere*)

Dacă doriți să salvați pe un CD-ROM de 650 MB sau mai mare, folosiți următoarea comandă pentru a crea dimensiunea corespunzătoare de imagine:

ADDIMGCLGE IMGCLG(*nume-catalog*) FROMFILE(\*NEW) TOFILE(*nume-fişier*) SIZE(\*CD650) TEXT(*text-descriere*)

Repetați acest pas în funcție de numărul de imagini. Trebuie să adăugați imaginile în ordinea în care urmează să le folositi pentru instalare.

#### 6. **Încărcarea catalogului de imagini**

Acest pas asociază dispozitivul optic virtual cu catalogul de imagini. Pot fi active până la 35 de dispozitive optice virtuale.

LODIMGCLG IMGCLG(*nume-catalog*) DEV(*nume-dispozitiv-virtual*) OPTION(\*LOAD)

#### 7. **Iniţializarea noului volum**

INZOPT NEWVOL(MYSAVEVOL1) DEV(*nume-dispozitiv-virtual*) TEXT(*'volume text'*)

Repetați acest pas în funcție de numărul de imagini pe care doriți să le inițializați. Folosiți comanda WRKIMGCLGE (Work with Image Catalog Entries - Gestionare intrări catalog de imagini) pentru a selecta <span id="page-27-0"></span>imaginea care va fi iniţializată sau folosiţi LODIMGCLGE (Load/Unload/Mount Image Catalog Entry - Încărcare/descărcare/montare intrare catalog de imagini) pentru a continua cu următorul volum de iniţializat.

LODIMGCLGE IMGCLG(MYCATALOG) IMGCLGIDX(număr\_index) OPTION(\*MOUNT)

După ce aţi terminat de iniţializat noile volume, lăsaţi prima intrare în starea montat.

LODIMGCLGE IMGCLG(MYCATALOG) IMGCLGIDX(1) OPTION(\*MOUNT)

#### **Ce se face în continuare:**

Terminaţi pregătirea pentru distribuirea centralizată a software-ului executând task-urile finale din lista de verificare ("Când aţi [terminat"](#page-23-0) la pagina 18).

### **Listă de verificare: Crearea mediului de stocare pentru distribuţie centralizată**

Dacă ati selectat banda, DVD-ul sau catalogul de imagini ca mediu de distribuție, parcurgeți următoarea listă de verificare pentru a crea mediul de distribuție. Mai întâi, parcurgeți lista de verificare "Înainte de a începe". Apoi, efectuați pașii din "Crearea mediului de distribuție". În sfârșit, parcurgeți lista de verificare "Când ați terminat".

Dacă ați ales CD-ROM-ul ca mediu de distribuție, consultați Folosirea [CD-ROM-ului](http://www-1.ibm.com/servers/eserver/iseries/optical/cdrom/cddist.htm) pentru distribuirea software-ului iSeries pentru a crea [CD-ROM-ul.](http://www-1.ibm.com/servers/eserver/iseries/optical/cdrom/cddist.htm)

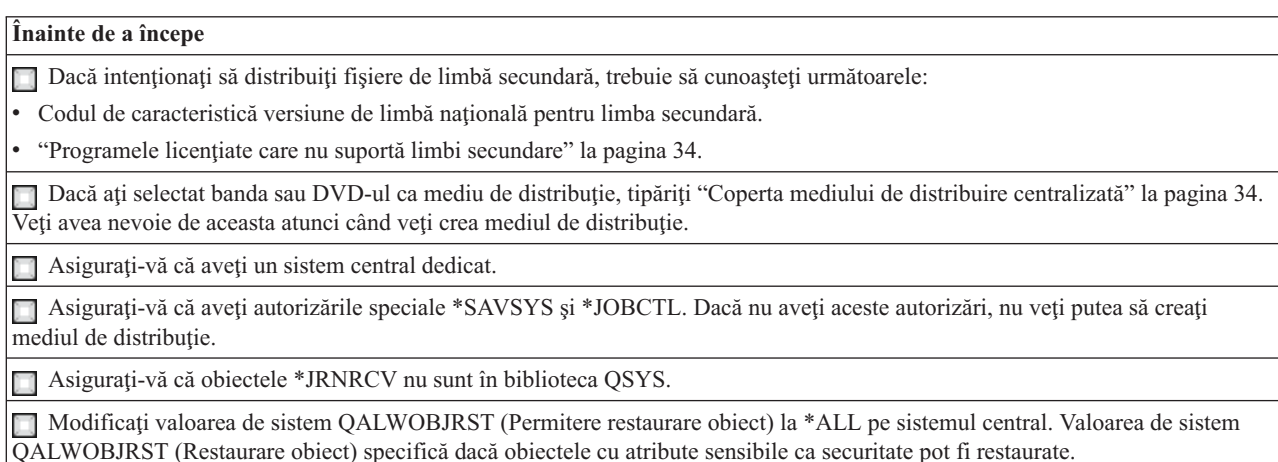

#### **Crearea mediului de distribuţie**

- 1. Redenumiţi sau ştergeţi istoricele de sistem pe sistemul central.
	- a. Introduceti CHGMSGQ MSGQ(QHST) DLVRY(\*DFT) pentru a opri toate înregistrările în istoricele de sistem.
	- b. Introduceti DSPLOG QHST (Display History Log Afisare istoric sistem) pentru a fi siguri că toate mesajele sunt scrise în istoricul sistem. Apăsaţi Enter după ce istoricul de sistem este afişat.
	- c. Introduceţi WRKOBJ QSYS/QHST\* \*FILE (Work with Objects and Display All History Logs Gestionare obiecte şi afişarea tuturor istoricelor de sistem) pentru a lucra cu toate istoricele sistem. Apăsaţi Enter.
	- d. Folosiţi opţiunea de ştergere sau de redenumire pe fiecare istoric sistem. Istoricele de sistem trebuie să fie şterse din QSYS sau redenumite pentru a fi siguri că istoricele de sistem nu vor fi redistribuite pe sistemul destinaţie.
- 2. Selectați opțiunea 40 (Crearea unui mediu de distribuție) din meniul GO LICPGM și efectuați fiecare task.
	- **Notă:** Dacă ați ales catalogul de imagini ca mediu de distribuție, în timpul procesului poate apărea mesajul de interogare OPT149F. Mesajul anunță că volumele inițializate sunt pline. Pentru a continua procesarea, selectați opțiunea A și apăsați Enter. Dacă selectați opțiunea A, se va crea, încărca, monta și inițializa un nou volum şi apoi procesarea va continua.
- <span id="page-28-0"></span>3. După efectuarea opţiunii 40, efectuaţi următoarele task-uri pentru a salva fişierele de limbă secundară pe mediul de distribuție. În numele bibliotecii QSYS29*xx* și al parametrului de limbă din comanda SAVLICPGM, *xx* reprezintă codul de caracteristică al versiunii de limbă naţională pentru limba secundară.
	- a. Salvaţi biblioteca QSYS29*xx*. În această bibliotecă se află fişierele de limbă secundară.
	- b. Salvaţi fiecare program licenţiat specificând parametrul de limbă şi parametrul de tip obiect pentru fiecare program licenţiat. Parametrul OBJTYPE trebuie să fie \*LNG. De exemplu: SAVLICPGM LICPGM(5722WDS) DEV(TAP01) LNG(29*xx*) OBJTYPE(\*LNG) ENDOPT(\*LEAVE)
- 4. Salvaţi bibliotecile suplimentare ale utilizatorului pe mediul de distribuţie folosind comanda SAVLIB (Save Library - salvare bibliotecă).
- 5. Salvati directoarele utilizatorului si alte obiecte pe mediul de distributie folosind comanda SAV.
- 6. Salvati fisierul de chei de licentă la sfârsitul ultimului mediu de distributie.
- 7. Pentru setarea protejării la scriere pentru imaginile virtuale, vedeţi Modificarea protejării la sriere pentru mediul virtual de stocare optică.
- 8. Pentru a adăuga mediul DVD în catalogul de imagini, mergeți la Pregătirea pentru modernizarea sau înlocuirea software-ului folosind un catalog de imagini.
- 9. Pentru a converti imaginile virtuale în DVD sau CD-ROM, vedeți Crearea unui mediu de stocare real dintr-o imagine virtuală.

Fişierele QFILEUPR (User Profiles) şi QFILEIOC (Device Configuration) nu apar în lista cu numele fişierelor furnizate de IBM. Totuși, aceste fișiere apar pe mediul de distribuție pe care îl creați folosind opțiunea 40 (Crearea unui mediu de distribuţie).

#### **Când aţi terminat**

Introduceţi comanda CHGMSGQ (Change Message Queue - Modificare coadă mesaj) pentru a seta parametrii de livrare pentru coada de mesaje QHST la valoarea anterioară (înainte de crearea mediului de distribuţie). Aceasta porneşte din nou înregistrarea în istorice a mesajelor.

- **"Duplicarea şi distribuirea mediului de distribuţie bandă sau DVD"**
- **"Opţional: [Duplicarea](#page-29-0) mediului DVD în imagini virtuale" la pagina 24**
	- **"Opţional: [Distribuirea](#page-29-0) imaginilor virtuale" la pagina 24**

#### **Ce se face în continuare:**

După ce aţi terminat task-urile din această listă de verificare, mergeţi la "Listă de [verificare:](#page-30-0) Instalarea mediului de stocare pentru distribuție [centralizată](#page-30-0) pe sistemul destinație" la pagina 25

### **Duplicarea şi distribuirea mediului de distribuţie bandă sau DVD**

Acum, după ce aţi creat mediul de distribuţie bandă sau DVD, trebuie să-i verificaţi conţinutul, să-l duplicaţi şi să-l distribuiți pe sistemele destinație. Executați următoarele instrucțiuni pentru a duplica și distribui mediul de distribuție bandă sau DVD.

- 1. Verificaţi conţinutul şi notaţi lista programelor licenţiate de pe coperta mediului de distribuţie.
	- v Dacă folosiţi o bandă, tastaţi DSPTAP DEV(TAP01) OUTPUT(\*PRINT)
	- Dacă folosiți un mediu optic, tastați DSPOPT VOL(id\_volum) DEV(OPTxx) DATA(\*DIRATR) OUPUT(\*PRINT) PATH(\*ALL)

Pentru o listă completă a fişierelor salvate pe mediul de distribuţie, consultaţi ["Conţinutul](#page-36-0) mediului de distribuire [centralizată"](#page-36-0) la pagina 31.

- 2. Duplicaţi mediul. Efectuaţi câte o copie pentru fiecare sistem destinaţie.
	- Folositi comanda DUPTAP (Duplicate Tape Duplicare bandă) pentru a copia banda.
	- v Folosiţi comanda DUPOPT (Duplicate Optical Duplicare disc optic) pentru a copia DVD-ul.
- 3. Faceți copii ale copertei mediului de distribuție, după cum este necesar.

<span id="page-29-0"></span>4. Adăugaţi o copertă fiecărei copii de mediu de distribuţie. Sistemele destinaţie folosesc coperta pentru a localiza anumite programe licenţiate pe mediul de distribuţie.

#### **Ce se face în continuare:**

Mergeţi la "Listă de verificare: Instalarea mediului de stocare pentru distribuţie [centralizată](#page-30-0) pe sistemul destinaţie" la [pagina](#page-30-0) 25

### **Opţional: Duplicarea mediului DVD în imagini virtuale**

Pentru a duplica mediul DVD pe sistemul central, parcurgeți pașii următori:

#### 1. **Crearea unui catalog de imagini**

Comanda CRTIMGCLG (Create Image Catalog - Creare catalog de imagini) asociază un catalog de imagini cu un director destinaţie, în care sunt încărcate fişierele de imagini. Introduceţi următoarea comandă:

CRTIMGCLG IMGCLG(*nume-catalog*) DIR(*cale-catalog*) CRTDIR(\*YES) TEXT(*text-descriere*)

#### 2. **Adăugarea unei intrări de catalog de imagini**

Adăugaţi în catalogul de imagini o intrare pentru fiecare mediu fizic pe care îl veţi. Repetaţi acest pas pentru fiecare volum de mediu. Adăugaţi imaginile în ordinea folosită la instalare. Începeţi cu primul mediu din listă şi continuaţi până este încărcat ultimul mediu.

Introduceţi următoarele pentru a adăuga o intrare în catalogul de imagini de pe un dispozitiv mediu optic fizic, numit OPTxx:

ADDIMGCLGE IMGCLG(*nume-catalog*) FROMDEV(OPTxx) TOFILE(*nume-fişier*) TEXT(*text-descriere*)

**Notă:** Pentru a genera un nume pentru parametrul TOFILE, specificaţi \*GEN. Pentru a genera un text de descriere de pe medie, specificaţi \*GEN.

Acum aveţi în calea de catlog imaginile virtuale pe care le-aţi specificat în comanda CRTIMGCLG.

#### **Ce se face în continuare:**

Mergeți la "Opțional: Distribuirea imaginilor virtuale"

### **Opţional: Distribuirea imaginilor virtuale**

Dacă ați creat imagini virtuale sau ați duplicat mediul DVD în imagini virtuale, verificați ordinea imaginilor și distribuiți-le pe sistemele destinație. Pentru a distribui imaginile virtuale, parcurgeți pașii următori:

1. **Verificaţi dacă imaginile sunt în ordinea corectă**

WRKIMGCLGE IMGCLG(*nume-catalog*)

Dacă doriți să sortați imaginile, apăsați PF7 pentru promptul comenzii VFYIMGCLG. Introduceți \*UPGRADE pentru tip şi \*YES pentru câmpul de sortare. Serverul pune imaginile în ordinea corectă. În mod implicit, este montat volumul cu indexul cel mai mic; toate celelalte volume sunt încărcate.

- 2. Distribuiţi imaginile virtuale folosind una dintre metodele următoare:
	- v **Distribuirea imaginilor virtuale folosind FTP**
		- a. Luaţi în considerare securizarea datelor pe care le distribuţi folosind certificate digitale pentru semnarea obiectelor. După ce aţi terminat cu securizarea datelor pe care intenţionaţi să le transferaţi prin FTP pe sistemele destinație, reveniți în această pagină și transferați prin FTP cataloagele de imagini și imaginile virtuale.
		- b. Porniţi o sesiune FTP cu sistemul la distanţă pe care se află fişierele imagine: FTP RMTSYS(*sistem-la-distanţă*)
		- c. Setaţi formatul numelui de fişier: NAMEFMT 1
		- d. Setati directorul la distantă. CD '*/nume-director*'
		- e. Setati directorul local. LCD '*/nume-director*'
- <span id="page-30-0"></span>f. Lansaţi comanda BINARY pentru a seta tipul de transfer: BINARY
- g. Lansaţi MGET pentru a obţine fişierele imagine de pe sistemul la distanţă: MGET \*
- h. Părăsiţi sesiunea FTP: QUIT
- v **Distribuirea catalogului de imagini şi a imaginilor virtuale folosind medii de stocare fizice**

Pentru a salva catalogul de imagini pe bandă, introduceţi următoarea comandă:

SAVOBJ OBJ(*nume-catalog-imagini*) LIB(QUSRSYS) OBJTYPE(\*IMGCLG) DEV(*nume-dispozitv*)

Pentru a salva fişierele cu imagini, introduceţi următoarea comandă. (În exemplele ce urmează, numele directorului este numele asociat catalogului de imagini.)

SAV DEV('/QSYS.LIB/*nume-dispozitiv*.DEVD') OBJ(('/*nume-director*'))

#### **Ce se face în continuare:**

Mergeți la "Listă de verificare: Instalarea mediului de stocare pentru distribuție centralizată pe sistemul destinație"

### **Listă de verificare: Instalarea mediului de stocare pentru distribuţie centralizată pe sistemul destinaţie**

Pentru a instala mediul de distribuție pe sistemul destinație, efectuați pașii următori. După ce ați terminat de instalat mediul de distribuţie şi restaurarea obiectelor pe sistemul destinaţie, efectuaţi paşii care se aplică în cazul distribuţiei dumenavoastră din lista de verificare ″Când aţi termiant″.

- 1. Dacă intenţionaţi să instalaţi imagini virtuale pe sistemul destinaţie, trebuie să realizaţi "Opţional: Pregătirea sistemului destinație pentru imagini virtuale".
- 2. Instalati mediul de distributie pe sistemele destinatie folosind pasii corespunzători din următoarele sectiuni ale subiectului Instalarea, modernizarea sau ştergerea i5/OS şi a software-ului înrudit:
	- v Modernizarea sau înlocuirea software-ului folosind instalarea automată
	- v Modernizarea sau înlocuirea software-ului folosind instalarea manuală
- 3. Executaţi task-urile descrise în ["Task-urile](#page-31-0) de instalare pe sistemele destinaţie" la pagina 26 care nu au fost realizate ca parte a unui program de instalare definit de utilizator.

**Notă:** Nu este necesar să fie acceptate din nou acordurile privind software-ul pe sistemul destinaţie.

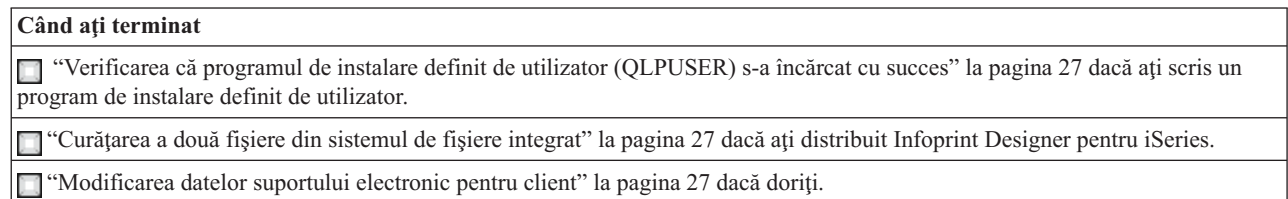

După ce aţi finalizat paşii din această listă de verificare, aţi terminat distribuirea centralizată.

## **Opţional: Pregătirea sistemului destinaţie pentru imagini virtuale**

Pentru a pregăti sistemul destinație pentru imagini virtuale, executați următoarele task-uri:

1. **Crearea dispozitivului optic virtual**

CRTDEVOPT DEVD(*nume-dispozitiv-virtual*) RSRCNAME(\*VRT) ONLINE(\*YES) TEXT(*text-descriere*)

2. **Variaţi pe activat dispozitivul optic virtual** VRYCFG CFGOBJ(*nume-dispozitiv-virtual*) CFGTYPE(\*DEV) STATUS(\*ON)

- <span id="page-31-0"></span>3. În funcţie de modul în care aţi distribuit imaginile virtuale, executaţi unul dintre următoarele task-uri:
	- v *Dacă aţi distribuit imaginile virtuale de pe sistemul central folosind FTP*, executaţi următoarele task-uri. Pentru aceste task-uri, se presupune că imaginile se află în directorul specificat în pasul 3a de comanda Creare catalog de imagini.
		- a. **Crearea catalogului de imagini**

CRTIMGCLG IMGCLG(*nume-catalog-imagini*) DIR(*nume-director*) TEXT(*text-descriere*)

b. **Adăugarea intrărilor în catalogul de imagini pentru fiecare imagine** ADDIMGCLGE IMGCLG(*nume-catalog-imagini*) FROMFILE(*nume-fişier-imagine*) TOFILE(\*FROMFILE) IMGCLGIDX(\*AVAIL)

**Notă:** Pentru ca sistemul să nu genereze un nou nume pentru intrarea de catalog, specificaţi numele exact al fişierului (fără cale) în parametrul FROMFILE.

v *Dacă v-aţi salvat catalogul de imagini şi fişierele cu imagini pe un mediu fizic*, introduceţi următoarele pe sistemul destinație pentru a restaura catalogul de imagini de pe bandă:

RSTOBJ OBJ(*nume-catalog-imagini*) SAVLIB(QUSRSYS) OBJTYPE(\*IMGCLG) DEV(*nume-dispozitiv*)

Introduceţi următoarele pe sistemul destinaţie pentru a restaura directorul de pe bandă:

```
RST
```
DEV('/QSYS.LIB/*nume-dispozitiv*.DEVD') OBJ(('/*nume-director*'))

#### 4. **Încărcarea catalogului de imagini**

Acest pas asociază dispozitivul optic virtual cu catalogul de imagini. Un singur catalog de imagini poate fi asociat la un moment dat cu un anumit dispozitiv optic virtual.

LODIMGCLG IMGCLG(*nume-catalog*) DEV(*nume-dispozitiv-virtual*) OPTION(\*LOAD)

#### 5. **Verificarea dacă imaginile sunt în ordinea corectă**

Introduceţi una dintre următoarele comenzi:

- v VFYIMGCLG IMGCLG(*nume-catalog*) TYPE(\*UPGRADE) SORT(\*YES)
- v WRKIMGCLGE IMGCLG(*nume-catalog*)

Apoi apăsaţi PF7 pentru promptul comenzii VFYIMGCLG. Introduceţi \*UPGRADE pentru tip şi \*YES în câmpul de sortare.

Serverul pune imaginile în ordinea corectă. În mod implicit, volumul cu indexul cel mai mic este montat; toate celelalte volume sunt încărcate. Pentru a vedea ordinea imaginilor, folosiţi comanda WRKIMGCLGE (Work with Image Catalog Entries - Gestionare intrări catalog de imagini):

WRKIMGCLGEIMGCLG(*nume-catalog*)

#### **Ce se face în continuare:**

Fie continuaţi cu paşii din "Task-urile de instalare pe sistemele destinaţie", fie executaţi task-urile finale din ["Listă](#page-30-0) de verificare: Instalarea mediului de stocare pentru distribuţie [centralizată](#page-30-0) pe sistemul destinaţie" la pagina 25.

### **Task-urile de instalare pe sistemele destinaţie**

Dacă nu ați scris un program de instalare definit de utilizator, trebuie să efectuați task-urile următoare pentru a restaura pe sistemele destinaţie obiectele care au fost salvate pe mediul de distribuţie. Puteţi include toate aceste task-uri sau numai unele dintre ele într-un program de instalare definit de utilizator. Programul efectuează apoi automat aceste task-uri după ce mediul de distribuție este instalat pe sistemul destinație.

Efectuati task-urile următoare după ce mediul de distribuție a fost instalat pe sistemul destinație dacă nu scrieți un program de instalare definit de utilizator; sau includeţi aceste task-uri în programul dumneavoastră de instalare definit de utilizator. Asigurati-vă că doar obiectele salvate pe mediul de distribuție sunt restaurate și că acele obiecte sunt restaurate în ordinea în care au fost salvate.

v Restauraţi profilurile de utilizator folosind comanda RSTUSRPRF (Restore User Profile - Restaurare profil utilizator).

<span id="page-32-0"></span>v Restauraţi datele de configurare ale sistemului folosind comanda RSTCFG (Restore Configuration - Restaurare configurare).

**Notă:** Singurul moment de timp în care este corespunzătoare restaurarea datelor de configurare ale sistemului este atunci când sistemele centrale şi destinaţie au exact aceeaşi configuraţie hardware.

- v Restauraţi bibliotecile utilizatorului folosind comanda RSTLIB (Restore Library Restaurare bibliotecă).
- v Restauraţi obiectele sistemului de fişiere folosind comanda RST (Restore Restaurare).
- Instalati noile programe licențiate pe care IBM le distribuie independent de ediția i5/OS.
- Restaurati fisierele limbii secundare:
	- 1. Restauraţi biblioteca QSYS29*xx* pe sistemul destinaţie folosind comanda RSTLIB (Restore Library Restaurare bibliotecă), unde *xx* reprezintă codul de caracteristică versiune de limbă naţională pentru o limbă secundară.
	- 2. Restaurati programele licentiate pe un sistem destinatie folosind comanda RSTLICPGM (Restore Licensed Program - Restaurare program licențiat), specificând 29*xx* pentru parametrul LNG și \*LNG pentru parametrul RSTOBJ. De exemplu:

RSTLICPGM LICPGM(5722WDS) DEV(TAP01) RSTOBJ(\*LNG) LNG(29xx) ENDOPT(\*LEAVE)

- v Instalaţi aplicaţii folosind comenzi CL (control language limbaj de control).
- Instalați produsele de utilizator care sunt împachetate de programul licențiat System Manager pentru iSeries folosind comanda RSTLICPGM (Restore Licensed Program).
- v Restauraţi informaţiile de cheie de licenţă:
	- 1. Restauraţi fişierul de chei de licenţă.
	- 2. Rulaţi comanda ADDLICKEY (Add License Key Adăugare cheie de licenţă) pentru a adăuga toate licenţele \*LOCAL din fişierul de chei de licenţă.
	- 3. Ştergeţi fişierul de chei de licenţă.

#### **Ce se face în continuare:**

- v Dacă aţi instalat mediul de distribuţie pe sistemul destinaţie, finalizaţi task-urile din ["Instalarea](#page-30-0) mediului de distribuție pe sistemul destinație" la pagina 25.
- v Dacă intenţionaţi să scrieţi un program de instalare definit de utilizator, reveniţi le ["Opţional:](#page-25-0) Scrierea unui program de instalare definit de utilizator pentru sistemele [destinaţie"](#page-25-0) la pagina 20.

### **Task-uri opţionale de executat după instalare**

După ce ați terminat instalarea de pe mediul de distribuție pe sistemul destinație, realizați următoarele task-uri legate de distribuţia pe sistemul destinaţie:

#### **Verificaţi că programul de instalare definit de utilizator (QLPUSER) s-a încărcat cu succes:**

- 1. Selectaţi opţiunea 50 (Display log for messages) din meniul GO LICPGM.
- 2. Verificati că mesajul primit este Procesarea de instalare utilizator s-a terminat.

#### **Curăţaţi două fişiere din sistemul de fişiere integrat dacă aţi distribuit Infoprint Designer pentru iSeries:**

- v La linia de comandă introduceţi RMVLNK '/QIBM/ProdData/AFPDesigner/session/IPDes'
- v La linia de comandă introduceţi RMVLNK '/QIBM/ProdData/AFPDesigner/session/IPIEd'

#### **Modificaţi datele suportului electronic pentru client**

- 1. Modificaţi numerele de telefon pentru service şi marketing:
	- Introduceți CALL QESPHONE și apăsați Enter.
	- Introduceți CALL QTIPHONE și apăsați Enter.
- 2. Modificaţi informaţia în baza de date de contacte pentru a avea o persoană şi un număr de telefon pentru locaţia sistemului de la distanță.
- <span id="page-33-0"></span>a. Introduceţi comanda WRKCNTINF (Work with Support Contact Information) de la orice linie de comandă.
- b. Selectati optiunea 2 (Work with local service information) pe ecranul Work with Support Contact Information.

#### **Ştergeţi catalogul de imagini şi imaginile, pentru a elibera spaţiul**

Pentru a şterge catalogul şi toate imaginile optice (fişierele cu imagini), tastaţi următoarele: DLTIMGCLG IMGCLG(*catalogul-meu*) KEEP(\*NO)

### **Informaţii privind declinarea responsabilităţii pentru cod**

IBM vă acordă o licentă de copyright neexclusivă pentru a folosi toate exemplele de cod de program, din care puteti genera funcţii similare, adaptate necesităţilor dumneavostră specifice.

EXCEPTÂND GARANŢIILE OBLIGATORII, CARE NU POT FI EXCLUSE, IBM, DEZVOLTATORII DE PROGRAME ŞI FURNIZORII SĂI NU ACORDĂ NICI O GARANŢIE SAU CONDIŢIE, EXPRESĂ SAU IMPLICITĂ, INCLUZÂND, DAR FĂRĂ A SE LIMITA LA ELE, GARANŢIILE SAU CONDIŢIILE IMPLICITE DE VANDABILITATE, DE POTRIVIRE PENTRU UN ANUMIT SCOP SAU DE NEÎNCĂLCARE A UNUI DREPT, REFERITOARE LA PROGRAM SAU LA SUPORTUL TEHNIC, DACĂ ESTE CAZUL.

ÎN NICI O ÎMPREJURARE IBM, DEZVOLTATORII SĂI DE PROGRAME SAU FURNIZORII NU VOR FI RESPONSABILI PENTRU ORICARE DINTRE URMĂTOARELE PAGUBE, CHIAR DACĂ AU FOST INFORMAŢI ÎN LEGĂTURĂ CU POSIBILITATEA PRODUCERII LOR:

- 1. PIERDEREA SAU DETERIORAREA DATELOR;
- 2. PAGUBE SPECIALE, ACCIDENTALE SAU INDIRECTE SAU PREJUDICII ECONOMICE DE CONSECINŢĂ; SAU
- 3. PIERDERI REFERITOARE LA PROFIT, AFACERI, BENEFICII, REPUTAŢIE SAU ECONOMII PLANIFICATE.

UNELE JURISDICŢII NU PERMIT EXCLUDEREA SAU LIMITAREA PREJUDICIILOR INCIDENTALE SAU INDIRECTE, CAZ ÎN CARE ESTE POSIBIL CA UNELE SAU TOATE LIMITĂRILE SAU EXCLUDERILE DE MAI SUS SĂ NU FIE VALABILE PENTRU DUMNEAVOASTRĂ.

# <span id="page-34-0"></span>**Capitolul 7. Depanarea distribuirii software-ului**

Folosiți informațiile următoare pentru a vedea ce opțiuni sunt disponibile când apar probleme legate de distribuirea software-ului.

#### **Depanarea instalării programului de instalare definit de utilizator (QLPUSER)**

Dacă sistemul destinaţie nu primeşte mesajul Procesarea instalării utilizator încheiată după ce aţi instalat mediul de distribuţie, este posibil să fi apărut o problemă la instalarea programului QLPUSER.

v **Mesajul CPI3D8B: Procesarea instalării de utilizator a eşuat** Dacă sistemul destinaţie a primit mesajul Procesarea instalării de utilizator a eşuat, aceasta indică rularea de către sistem a programului QLPUSER în biblioteca QGPL şi ca rezultat au apărut una sau mai multe erori.

#### v **Nu apare nici un mesaj**

Dacă nu apar mesaje, aceasta indică apariţia următoarelor instanţe:

- Programul QLPUSER nu există în biblioteca QGPL de pe mediul de distribuţie.
- Instalarea produselor livrate de IBM a eşuat în aşa fel încât programul QLPUSER nu mai poate fi apelat.
- QGPL sau QUSRSYS nu s-au instalat cu succes. Dacă oricare din aceste biblioteci nu s-au instalat cu succes pe sistemul destinaţie, progrmul QLPUSER nu a fost apelat.

# <span id="page-36-0"></span>**Capitolul 8. Informaţii înrudite**

Mai jos sunt prezentate manualele iSeries (în format PDF), siturile Web şi subiectele din Centrul de informare care au legătură cu subiectul Distribuirea software-ului. Puteţi vizualiza sau tipări oricare PDF.

#### **Distribuirea centralizată**

- v "Conţinutul mediului de distribuire centralizată"
- v ["Programele](#page-39-0) licenţiate care nu suportă limbi secundare" la pagina 34
- v "Coperta mediului de distribuire [centralizată"](#page-39-0) la pagina 34

#### **Redbooks**

- IBM @server iSeries [Handbook](http://www.redbooks.ibm.com/pubs/pdfs/redbooks/ga195486.pdf)
- Managing OS/400 with [Operations](http://publib-b.boulder.ibm.com/Redbooks.nsf/RedbookAbstracts/sg246564.html?Open) Navigator V5R1 Volume 4: Packages and Products

#### **Situri Web**

Using CD-ROM in [Distributing](http://www-1.ibm.com/servers/eserver/iseries/optical/cdrom/cddist.htm) iSeries Software

#### **Alte informaţii**

- v Instalarea, modernizarea sau ştergerea i5/OS şi a software-ului înrudit
- Obiectele comprimate și spațiul de stocare
- Instalarea editiei de i5/OS și a software-ului înrudit
- Stocarea optică virtuală

Pentru a salva un PDF pe statia dumneavoastră de lucru pentru vizualizare și tipărire:

- 1. Faceţi clic dreapta pe DPF în browser (faceţi clic dreapta pe legătura de mai sus).
- 2. Apăsaţi **Save Target As...** dacă folosiţi Internet Explorer. Apăsaţi **Save Link As...** dacă folosiţi Netscape Communicator.
- 3. Navigaţi în directorul în care aţi dori să salvaţi PDF-ul.
- 4. Apăsaţi **Save**.

Dacă aveţi nevoie de Adobe Acrobat Reader pentru a vizualiza sau tipări aceste PDF-uri, îl puteţi descărca de pe [situl](http://www.adobe.com/products/acrobat/readstep.html) Web [Adobe](http://www.adobe.com/products/acrobat/readstep.html)  $\ddot{\bullet}$ .

### **Conţinutul mediului de distribuire centralizată**

Tabela Conținutul mediului de distribuție conține fișierele salvate pe mediu. Folosiți-o pentru a verifica dacă ați transferat corect toate fişierele pe mediul de distribuţie.

Tabela următoare este cheia pentru numele generice de fişier din tabela Conţinutul mediului de distribuţie.

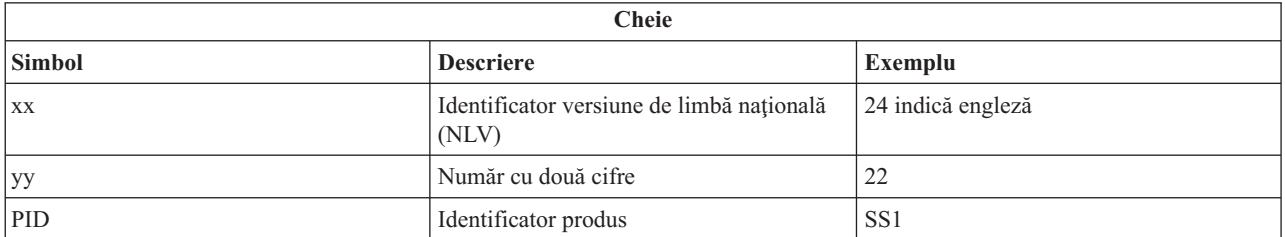

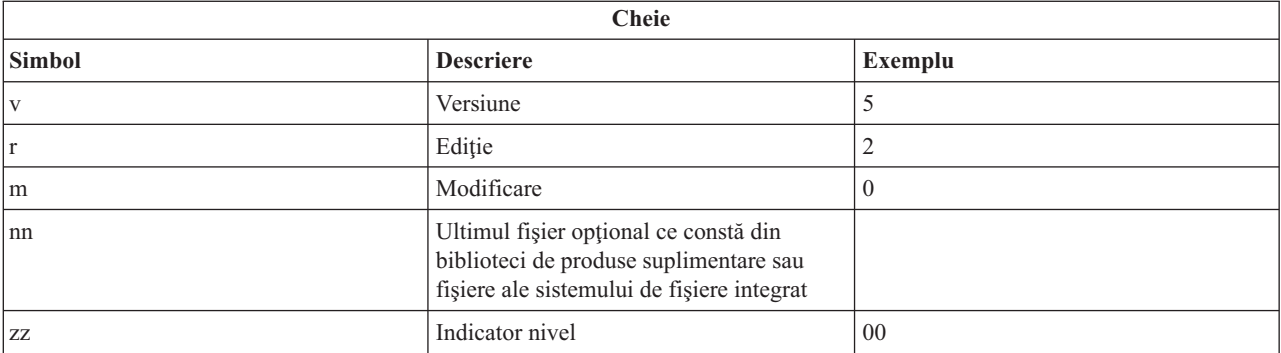

Tabela următoare prezintă fişierele în ordinea în care sunt salvate pe mediul de distribuţie.

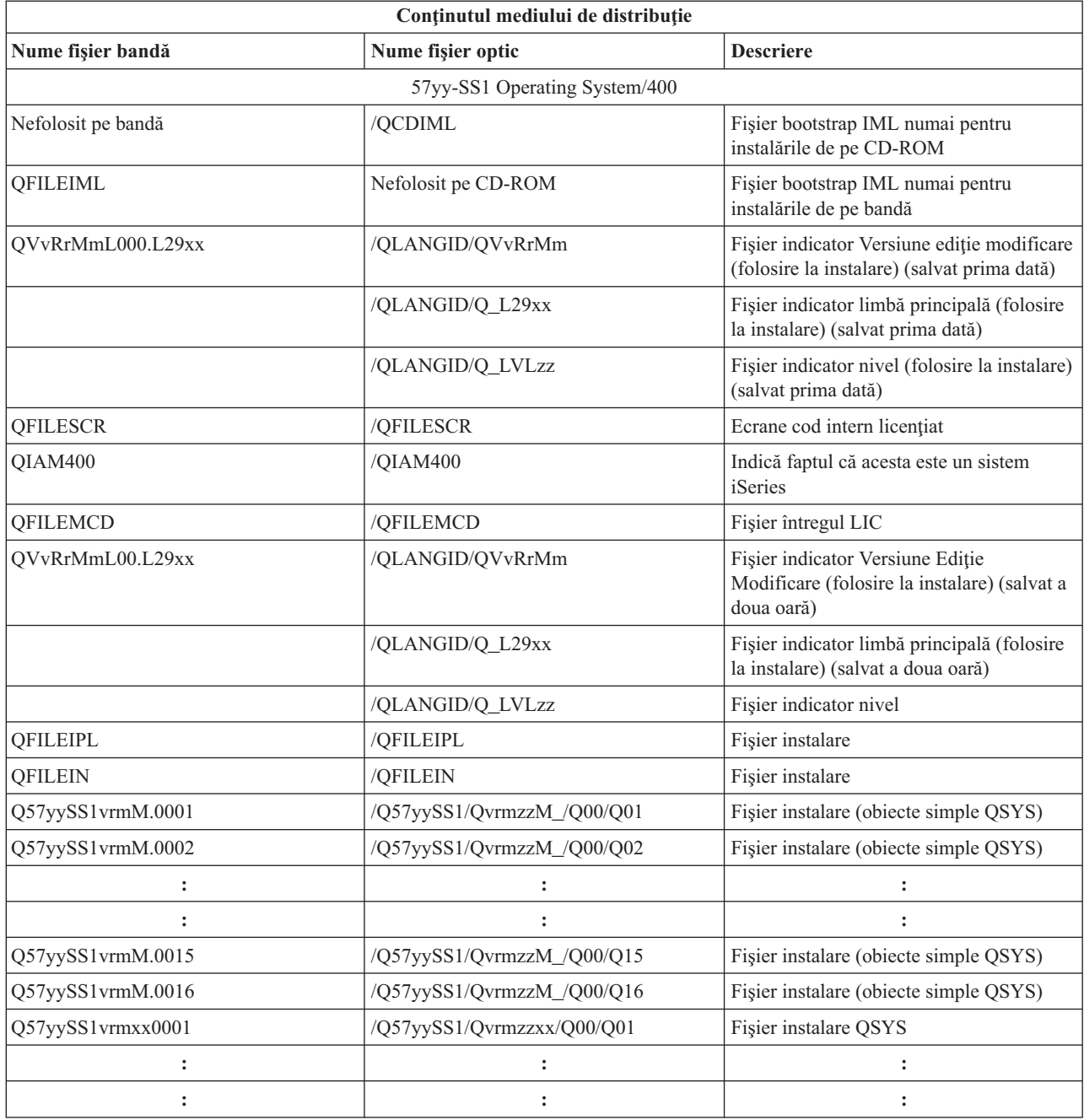

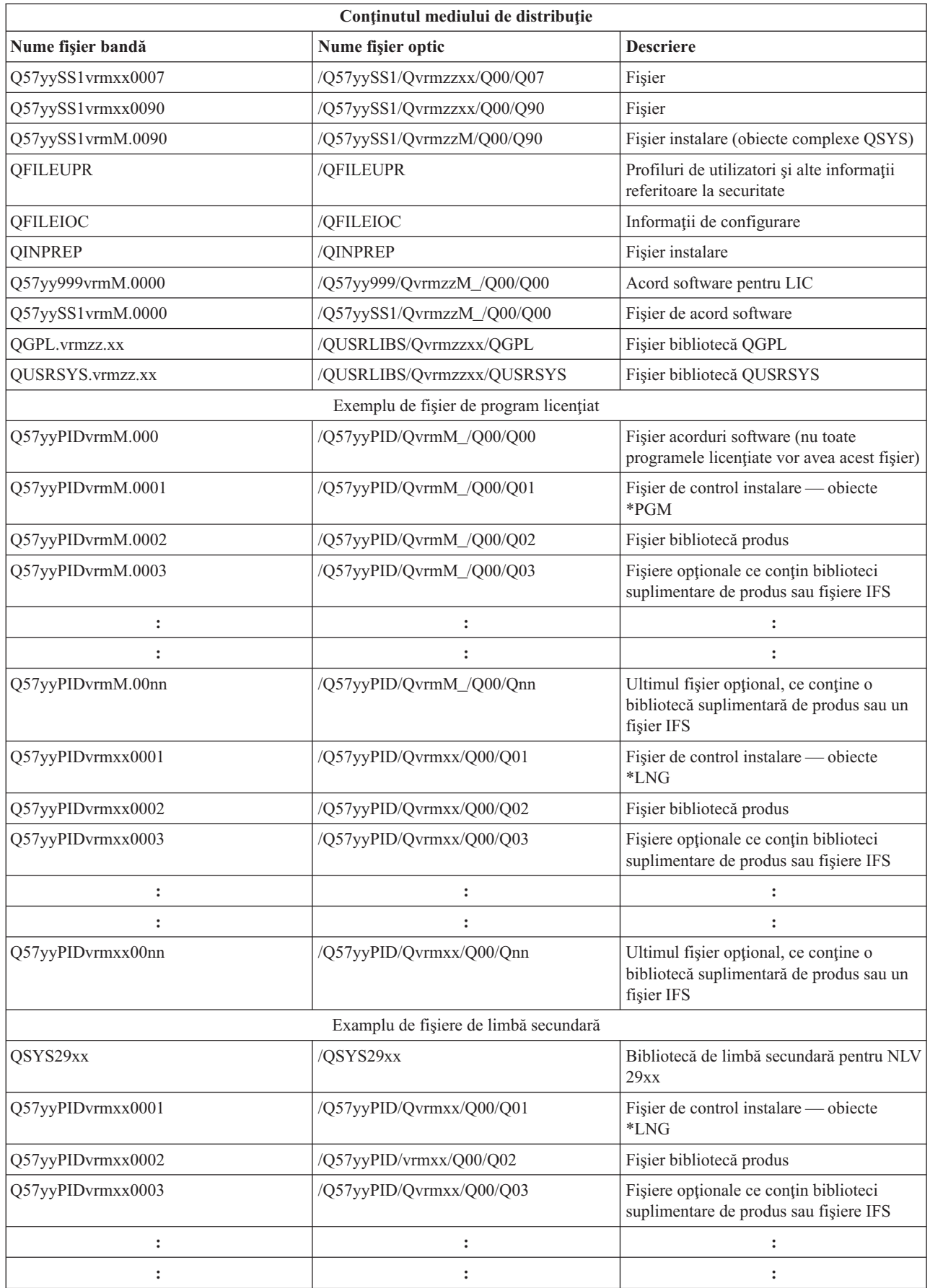

<span id="page-39-0"></span>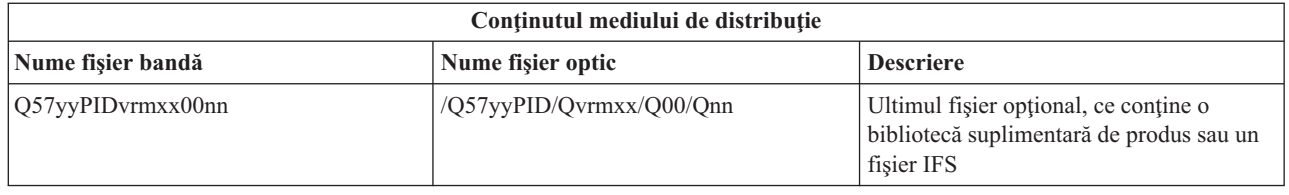

### **Programele licenţiate care nu suportă limbi secundare**

Următoarea listă conţine programe licenţiate care nu suportă limbi secundare:

- v 5722-SS1 opţiunile 6, 7, 8, 9, 13, 18, 21, 26, 27, 36, 37, 38, 39, 41, 42 şi 43
- $\cdot$  5722-JV1 optiunile 3, 4, 5 si 6
- 5769-FNT opțiunile 1-15
- $\cdot$  5769-FN1 optiunile 1-5
- $\cdot$  5722-RD1 optiunile 5, 11 și 12
- $\cdot$  5722-WDS optiunile 35, 45, 55 și 60
- v 5722-BR1 opţiunile de la 1 la 2
- 5722-XW1 opțiunea 1
- 5722-IP1 opțiunea 1
- $\cdot$  5733-VE1 bază

### **Coperta mediului de distribuire centralizată**

\_\_\_\_\_\_\_\_\_\_\_\_\_\_\_\_\_\_\_\_\_\_\_\_\_\_\_\_\_\_\_\_\_\_\_\_\_\_\_\_\_\_\_\_\_\_\_\_\_\_\_\_\_\_\_\_\_\_\_\_\_\_\_\_\_\_\_\_\_

\_\_\_\_\_\_\_\_\_\_\_\_\_\_\_\_\_\_\_\_\_\_\_\_\_\_\_\_\_\_\_\_\_\_\_\_\_\_\_\_\_\_\_\_\_\_\_\_\_\_\_\_\_\_\_\_\_\_\_\_\_\_\_\_\_\_\_\_\_

\_\_\_\_\_\_\_\_\_\_\_\_\_\_\_\_\_\_\_\_\_\_\_\_\_\_\_\_\_\_\_\_\_\_\_\_\_\_\_\_\_\_\_\_\_\_\_\_\_\_\_\_\_\_\_\_\_\_\_\_\_\_\_\_\_\_\_\_\_

\_\_\_\_\_\_\_\_\_\_\_\_\_\_\_\_\_\_\_\_\_\_\_\_\_\_\_\_\_\_\_\_\_\_\_\_\_\_\_\_\_\_\_\_\_\_\_\_\_\_\_\_\_\_\_\_\_\_\_\_\_\_\_\_\_\_\_\_\_

\_\_\_\_\_\_\_\_\_\_\_\_\_\_\_\_\_\_\_\_\_\_\_\_\_\_\_\_\_\_\_\_\_\_\_\_\_\_\_\_\_\_\_\_\_\_\_\_\_\_\_\_\_\_\_\_\_\_\_\_\_\_\_\_\_\_\_\_\_

\_\_\_\_\_\_\_\_\_\_\_\_\_\_\_\_\_\_\_\_\_\_\_\_\_\_\_\_\_\_\_\_\_\_\_\_\_\_\_\_\_\_\_\_\_\_\_\_\_\_\_\_\_\_\_\_\_\_\_\_\_\_\_\_\_\_\_\_\_

Identificare locație centrală

Identificare locaţie destinaţie \_\_\_\_\_\_\_\_\_\_\_\_\_\_\_\_\_\_\_\_\_\_\_\_\_\_

Versiune \_\_\_\_\_\_\_ Ediţie \_\_\_\_\_\_\_ Modificare \_\_\_\_\_\_\_

Conținut suport de stocare:

Codul intern licențiat IBM

Programul licenţiat IBM i5/OS

Instrucţiuni speciale:

Dacă este necesar, acest formular poate fi copiat.

# <span id="page-42-0"></span>**Anexa. Observaţii**

Aceste informaţii au fost elaborate pentru produse şi servicii oferite în S.U.A.

Este posibil ca IBM să nu ofere în alte ţări produsele, serviciile sau opţiunile discutate în acest document. Luaţi legătura cu reprezentantul IBM local pentru informații despre produsele și serviciile disponibile în zona dumneavoastră. Referirea la un produs, program sau serviciu IBM nu înseamnă că se afirmă sau că se sugerează faptul că poate fi folosit numai acel produs, program sau serviciu IBM. Poate fi folosit în loc orice produs, program sau serviciu care este echivalent din punct de vedere funcțional și care nu încalcă dreptul de proprietate intelectuală al IBM. Însă evaluarea și verificarea modului în care funcţionează un produs, program sau serviciu non-IBM ţine de responsabilitatea utilizatorului.

IBM poate avea brevete sau aplicaţii în curs de brevetare care acoperă subiectul descris în acest document. Faptul că vi se furnizează acest document nu înseamnă că vi se acordă licenţa pentru aceste brevete. Puteţi trimite întrebări cu privire la licente, în scris, la:

IBM Director of Licensing IBM Corporation North Castle Drive Armonk, NY 10504-1785 U.S.A.

Pentru întrebări privind licenta pentru informațiile DBCS (double-byte), contactați departamentul IBM de proprietate intelectuală din ţara dumneavoastră sau trimiteţi întrebări în scris la:

IBM World Trade Asia Corporation Licensing 2-31 Roppongi 3-chome, Minato-ku Tokyo 106-0032, Japan

Următorul paragraf nu se aplică în cazul Marii Britanii sau al altor țări unde asemenea prevederi nu sunt în **concordanţă cu legile locale:** INTERNATIONAL BUSINESS MACHINES CORPORATION OFERĂ ACEASTĂ PUBLICAŢIE "CA ATARE", FĂRĂ NICI UN FEL DE GARANŢIE, EXPRIMATĂ SAU PRESUPUSĂ, INCLUSIV, DAR NELIMITÂNDU-SE LA ELE, GARANŢIILE IMPLICITE DE NEÎNCĂLCARE A UNOR DREPTURI SAU NORME, DE VANDABILITATE SAU DE POTRIVIRE LA UN ANUMIT SCOP. Unele state nu permit declinarea responsabilității pentru garanțiile exprese sau implicite în anumite tranzacții și de aceea este posibil ca aceste clauze să nu fie valabile în cazul dumneavoastră.

Aceste informaţii pot include inexactităţi tehnice sau erori tipografice. Se efectuează modificări periodice la informaţiile incluse aici; aceste modificări vor fi încorporate în noi ediţii ale publicaţiei. IBM ar putea aduce îmbunătăţiri şi/sau modificări în produsul(le) şi/sau programul(ele) descrise în această publicaţie în orice moment fără înştiinţare.

Referirile din aceste informaţii la adrese de situri Web non-IBM sunt făcute numai pentru a vă ajuta, fără ca prezenţa lor să însemne un gir acordat acestor situri Web. Materialele de pe aceste situri Web nu fac parte din materialele pentru acest produs IBM şi folosirea acestor situri Web este pe propriul dumneavoastră risc.

IBM poate utiliza sau distribui orice informatii pe care le furnizati în orice mod crede de cuviință, fără nici o obligație pentru dumneavoastră.

Posesorii de licențe pentru acest program care doresc să obțină informații despre el în scopul de a permite: (I) schimbul de informaţii între programe create independent şi alte programe (inclusiv acesta) şi (II) utilizarea mutuală a informaţiilor care au fost schimbate, vor contacta:

#### IBM Corporation

Software Interoperability Coordinator, Department 49XA 3605 Highway 52 N Rochester, MN 55901 U.S.A.

Aceste informații pot fi disponibile cu respectarea termenilor și condițiilor corespunzătoare, iar în unele cazuri cu plata unei taxe.

Programul licenţiat la care se referă aceste informaţii şi toate materialele licenţiate disponibile pentru el sunt furnizate de IBM conform termenilor din IBM Customer Agreement, IBM International Program License Agreement, IBM License Agreement for Machine Code sau orice acord echivalent încheiat între noi.

Toate datele de performantă din acest document au fost determinate într-un mediu controlat. De aceea, rezultatele obtinute în alte medii de functionare pot fi diferite. Unele măsurători s-ar putea să fi fost făcute pe sisteme la nivel de dezvoltare și nu există nici o garanție că aceste măsurători vor fi identice pe sistemele disponibile pe piață. Mai mult de atât, unele măsurători s-ar putea să fi fost estimate prin extrapolare. Rezultatele reale pot fi diferite. Utilizatorii acestui document trebuie să verifice datele aplicabile pentru mediul lor specific.

Informaţiile privind produsele non-IBM au fost obţinute de la furnizorii acestor produse, din anunţurile lor publicate sau din alte surse disponibile publicului. IBM nu a testat aceste produse si nu poate confirma acuratetea performantelor, compatibilitatea sau oricare alte pretenții legate de produsele non-IBM. Întrebările legate de capacitățile produselor non-IBM le veţi adresa furnizorilor acestor produse.

Toate declarațiile privind direcțiile de viitor și intențiile IBM-ului pot fi schimbate sau se poate renunța la ele, fără notificare prealabilă şi reprezintă doar scopuri şi obiective.

Toate preţurile IBM arătate sunt preţurile cu amănuntul sugerate de IBM, sunt curente şi pot fi modificate fără notificare. Preţurile dealer-ului pot fi diferite.

Aceste informaţii sunt doar în scop de planificare. Informaţiile menţionate aici se pot modifica înainte ca produsele descrise să devină disponibile pe piaţă.

Aceste informaţii conţin exemple de date şi rapoarte folosite în operaţiile comerciale de zi cu zi. Pentru a le arăta cât se poate de adevărate, exemplele includ nume de indivizi, companii, brand-uri şi produse. Toate aceste nume sunt fictive şi orice asemănare cu nume sau adrese folosite de o întreprindere reală este pură coincidenţă.

#### LICENŢĂ - COPYRIGHT:

Aceste informaţii conţin exemple de programe de aplicaţii în limbaje sursă, care ilustrează tehnici de programare pe diferite platforme de operare. Puteti copia, modifica și distribui aceste exemple de programe sub orice formă fără ca IBM să pretindă vreo plată, când o faceţi în scopul dezvoltării, folosirii, promovării şi distribuirii programelor de aplicatii conform cu interfata de programare aplicatii pentru platforma de operare pentru acre au fost scrise exemplele de program. Aceste exemple nu au fost testate amănunțit în toate condițiile. De aceea, IBM nu poate garanta sau sugera fiabilitatea, suportul pentru service sau functionarea acestor programe.

Fiecare copie sau orice porţiune din aceste exemple de pogram sau orice lucrare derivată din acestea trebuie să includă un anunţ de copyright de genul următor:

© (numele companiei dumneavoastră) (anul). Părţi din acest cod sunt derivate din IBM Corp. Sample Programs. © Copyright IBM Corp. \_introduceţi anul sau anii\_. Toate drepturile rezervate.

Dacă vizualizaţi aceste informaţii folosind o copie electronică, fotografiile şi ilustraţiile color s-ar putea să nu apară.

### <span id="page-44-0"></span>**Mărci comerciale**

Următorii termeni sunt mărci comerciale deţinute de International Business Machines Corporation în Statele Unite, în alte tări sau ambele:

e (logo)server IBM Infoprint iSeries i5/OS Operating System/400 OS/400 Redbooks WebSphere

Alte nume de companii, produse sau servicii pot fi mărci comerciale sau mărci de serviciu ale altora.

### **Termenii şi condiţiile pentru descărcarea şi tipărirea informaţiilor**

Permisiunile pentru folosirea informaţiilor pe care le-aţi selectat pentru descărcare sunt acordate cu respectarea următorilor termeni şi condiţii şi cu indicarea acceptării lor de către dumneavoastră.

**Uz personal:** Puteţi reproduce aceste informaţii pentru uzul dumneavoastră personal şi necomercial cu condiţia ca toate anunțurile de proprietate să fie păstrate. Nu puteți distribui, afișa sau face lucrări derivate din aceste informații sau orice porţiune a lor fără acordul explicit al IBM.

Uz **comercial:** Puteti reproduce, distribui și afișa aceste informații doar în înteprinderea dumneavoastră cu condiția ca toate anunțurile de proprietate să fie păstrate. Nu puteți să realizați lucrări derivate din aceste informații sau să reproduceți, să distribuiți sau să afișați aceste informații sau orice porțiune a lor în afara înteprinderii dumneavoastră fără acordul explicit al IBM.

Cu exceptia acestei permisiuni explicite, nici o altă permisiune, licență sau drepturi nu sunt acordate, fie explicite sau implicite, pentru informatii sau alte date, software sau alte proprietăți intelectuale continute în acestea.

IBM îşi rezervă dreptul de a retrage permisiunile acordate aici oricând consideră că folosirea infromaţiilor este în detrimentul intereselor sale sau când personalul IBM stabilește că instrucțiunile de mai sus nu sunt urmate corespunzător.

Nu puteţi descărca, exporta sau reexporta aceste informaţii decât respectând integral legile şi reglementările în vigoare, precum şi legile şi reglementările din Statele Unite privind exportul. IBM NU ACORDĂ NICI O GARANŢIE PENTRU CONŢINUTUL ACESTOR INFORMAŢII. INFORMAŢIILE SUNT FURNIZATE ″CA ATARE″, FĂRĂ NICI UN FEL DE GARANŢIE, EXPLICITĂ SAU IMPLICITĂ, INCLUZÂND, DAR FĂRĂ A SE LIMITA LA ELE, GARANŢIILE SUBÎNŢELESE DE NEÎNCĂLCARE A UNUI DREPT, DE VANDABILITATE SAU DE POTRIVIRE PENTRU UN ANUMIT SCOP.

Toate materialele au copyright IBM Corporation.

Prin descărcarea sau tipărirea de informații de pe acest sit, v-ați dat acordul pentru aceși termeni și aceste condiții.

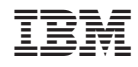

Tipărit în S.U.A.